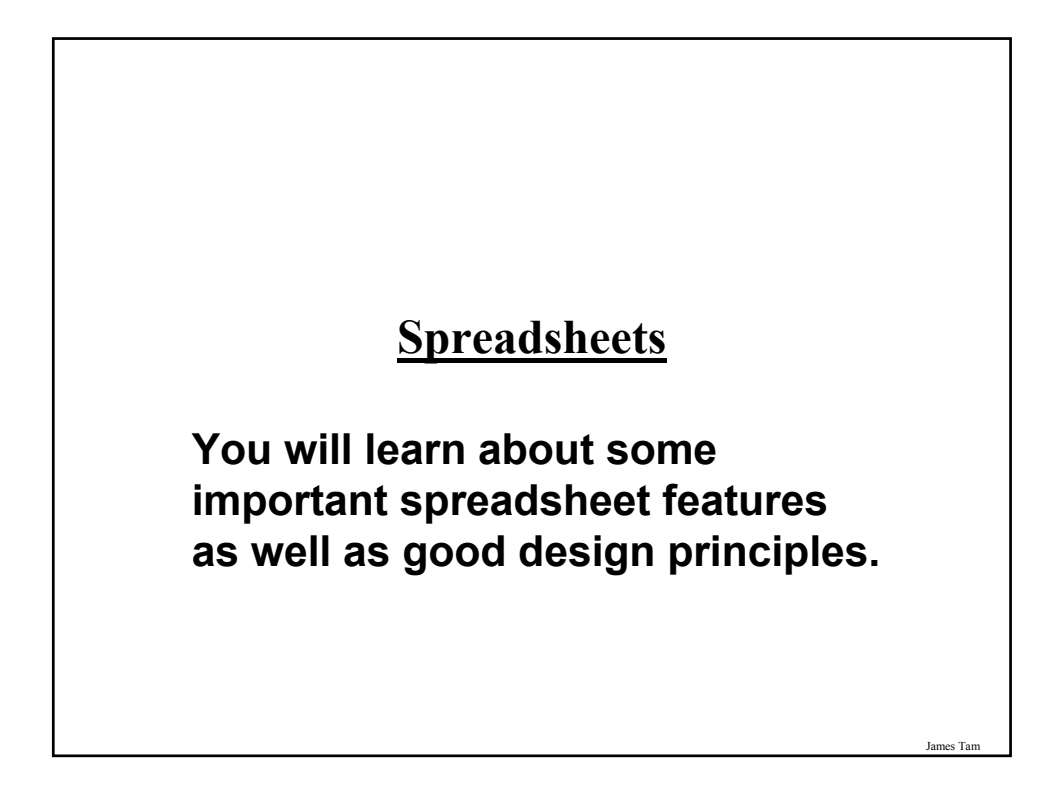

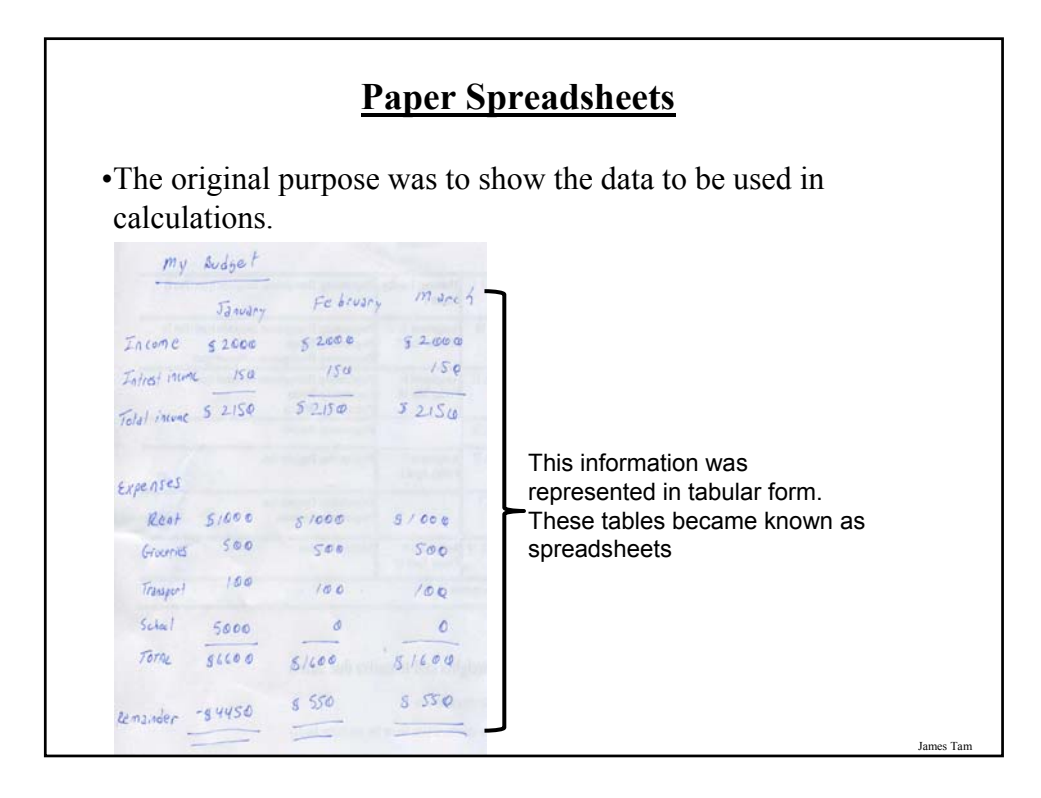

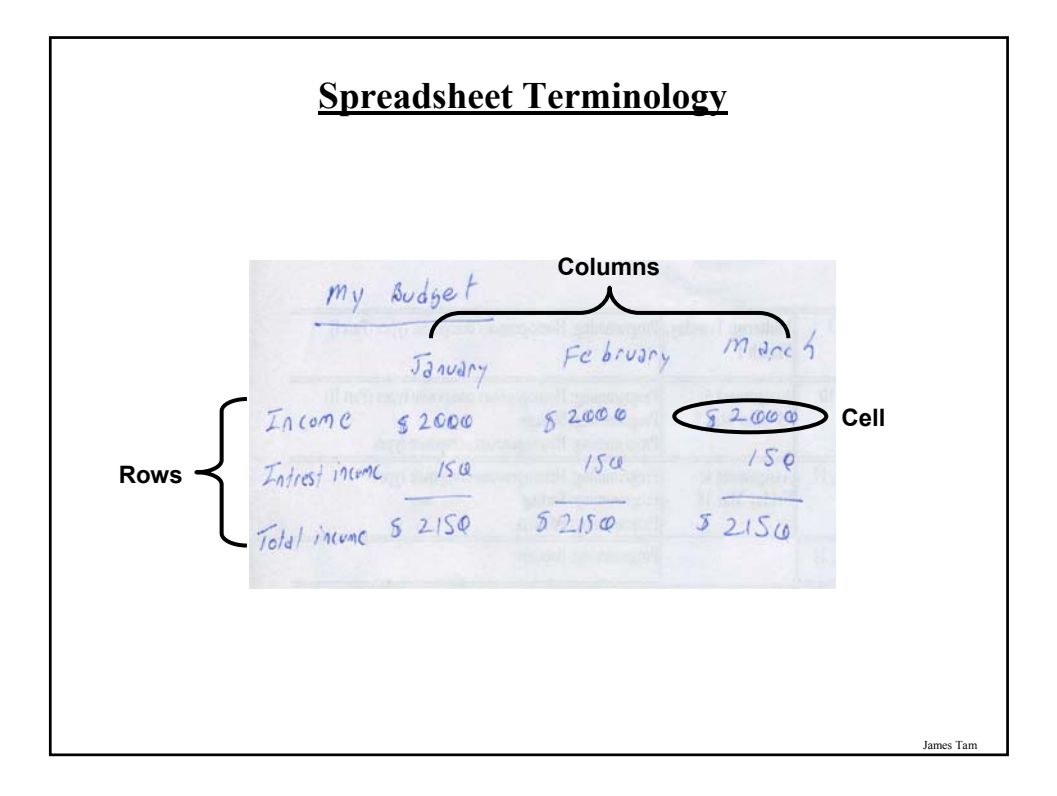

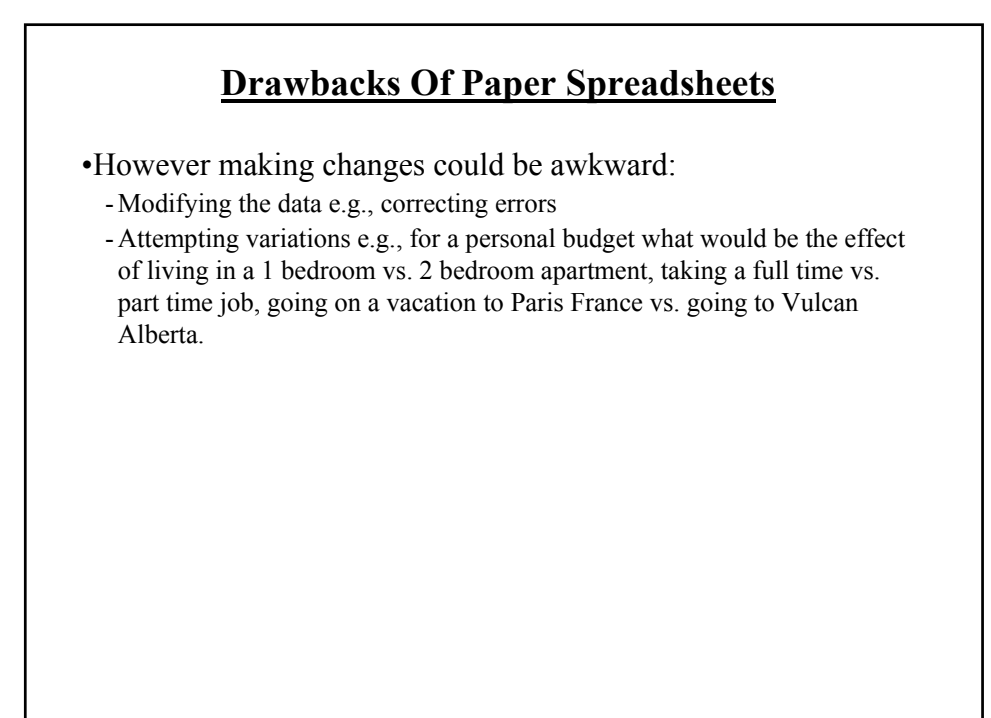

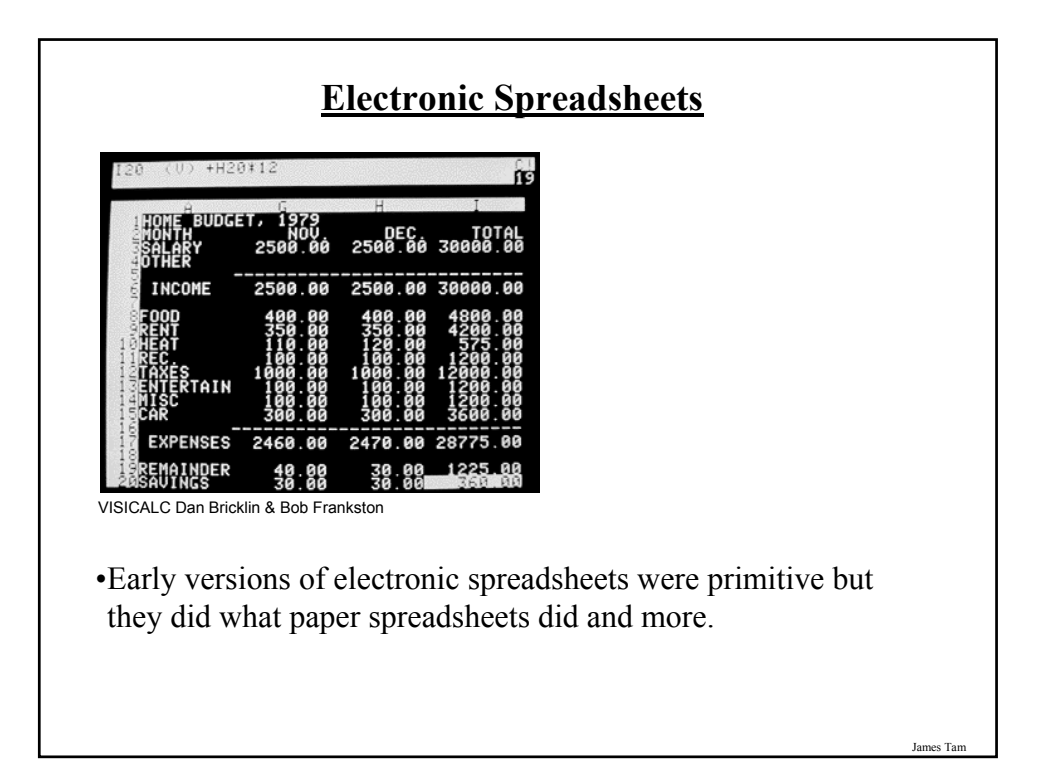

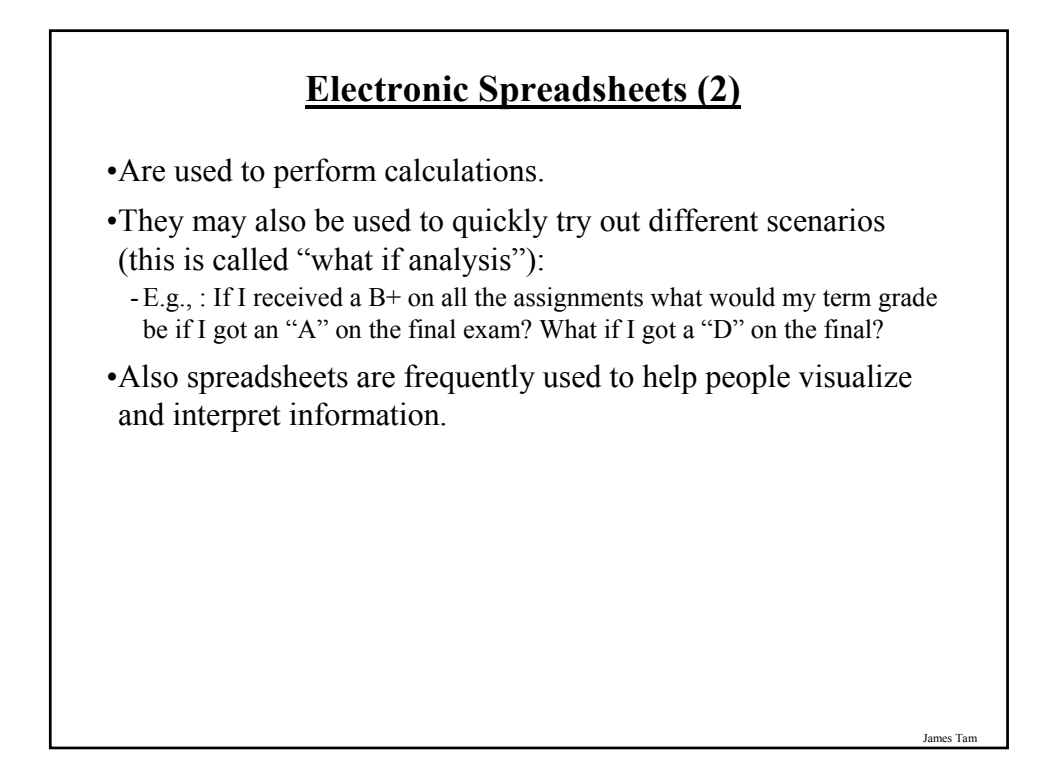

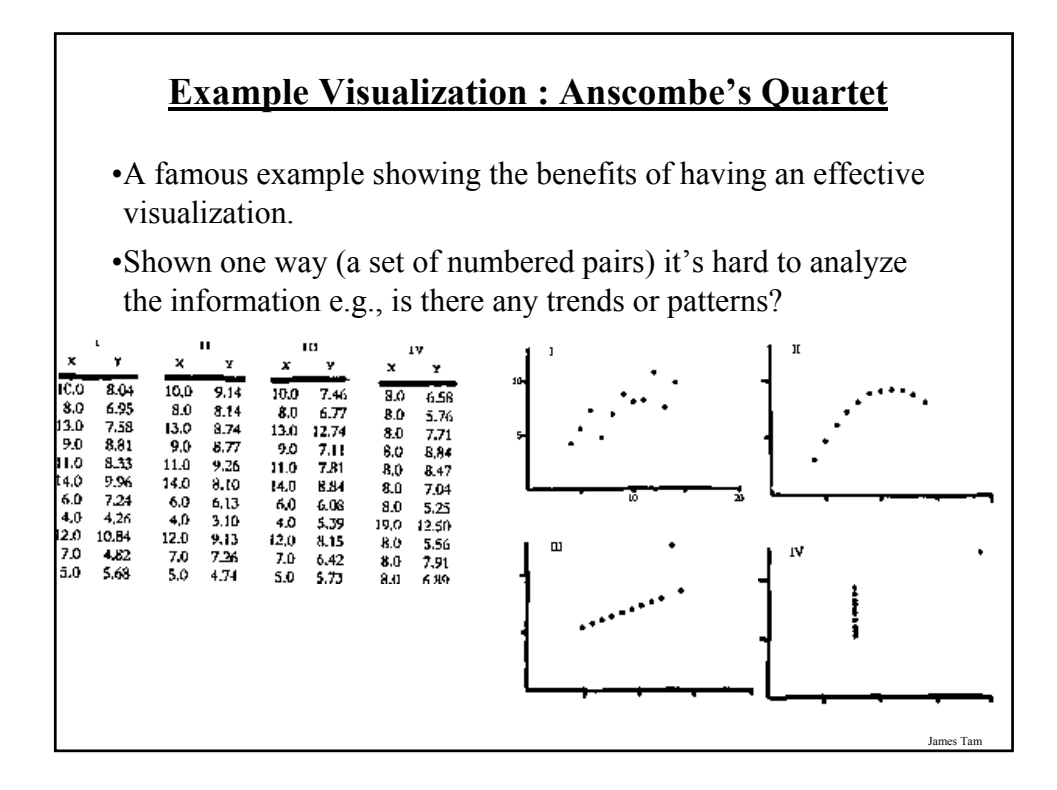

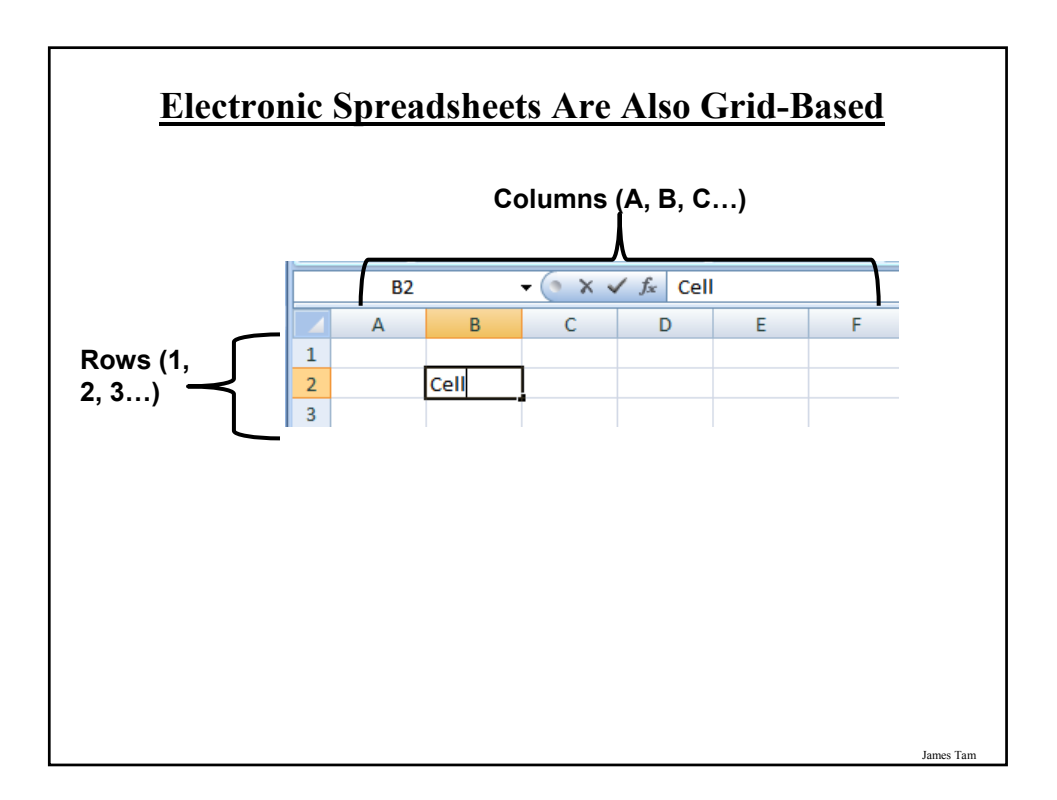

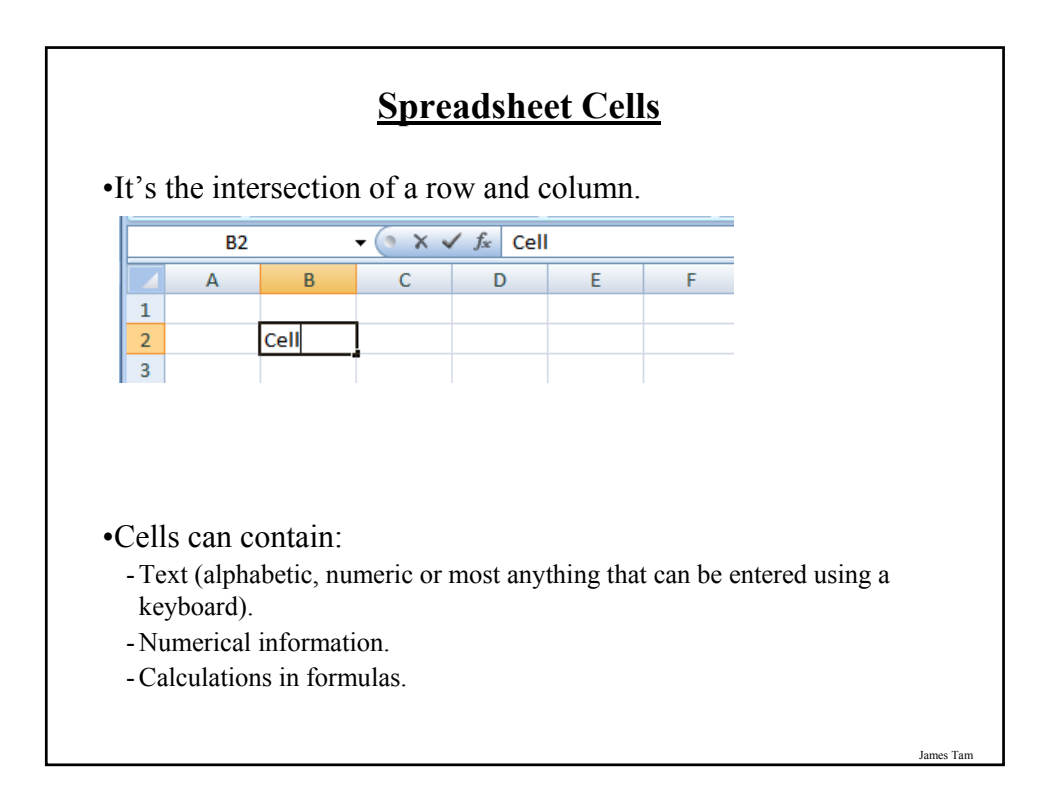

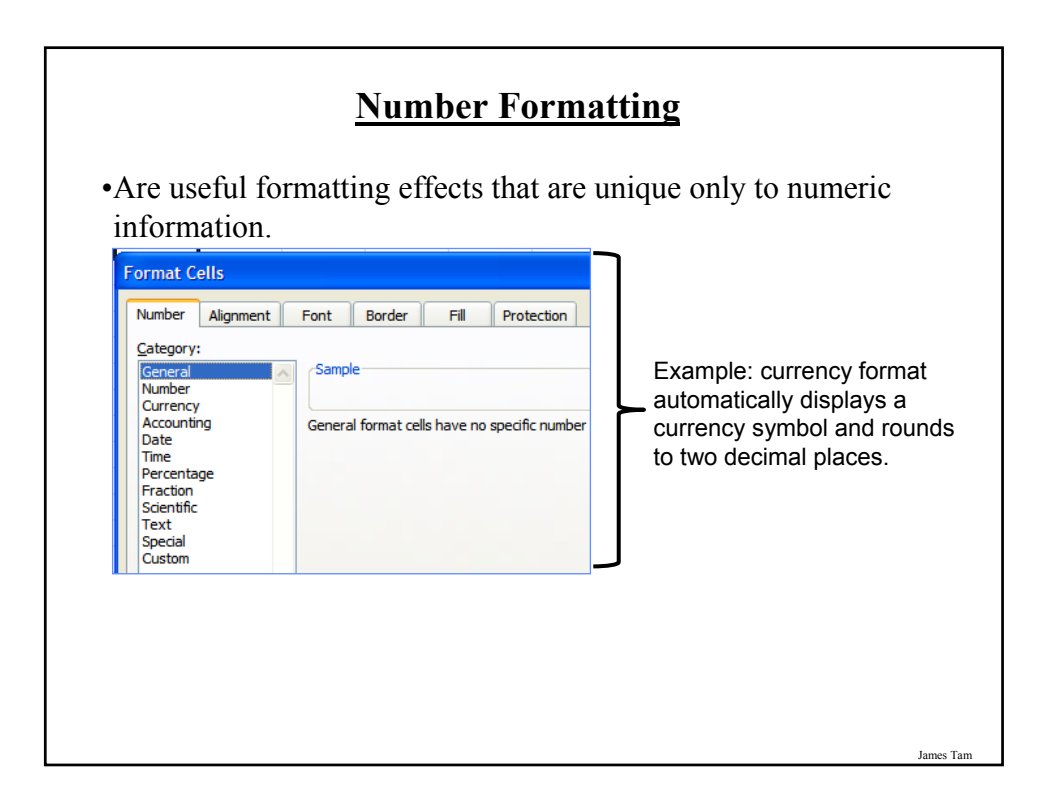

# **A Brief Discussion Of Graphic Design And Spreadsheets**

•How to use and not to use color

•Contrast and consistency

•Rules of thumb for formatting text

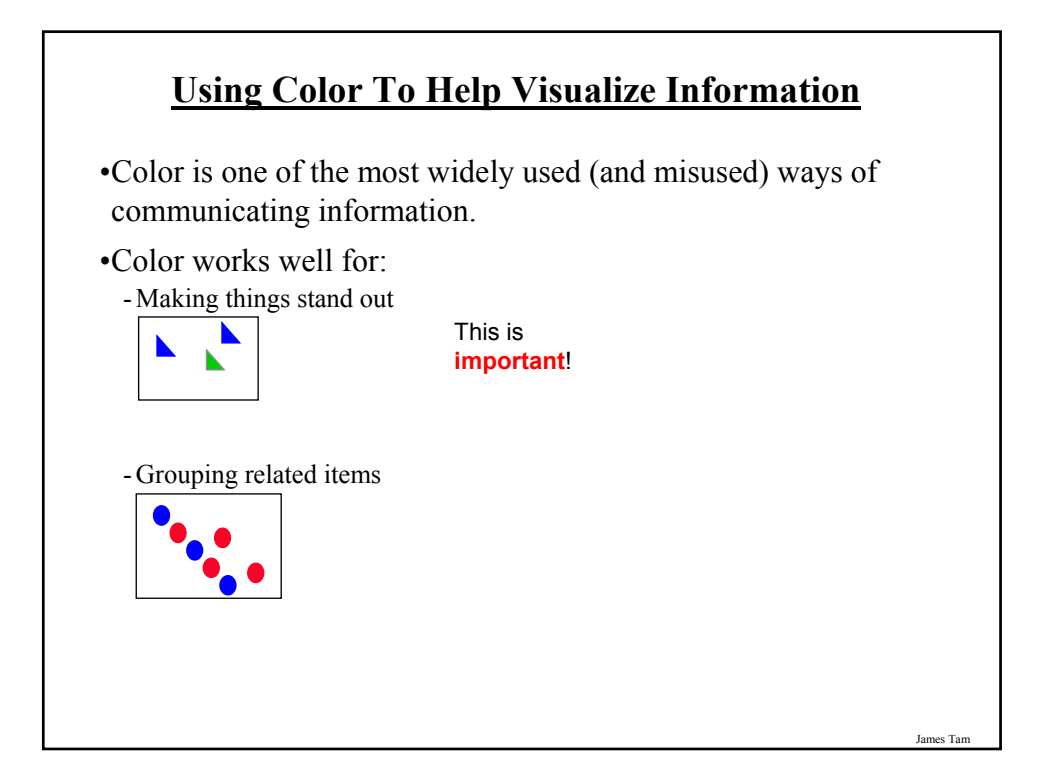

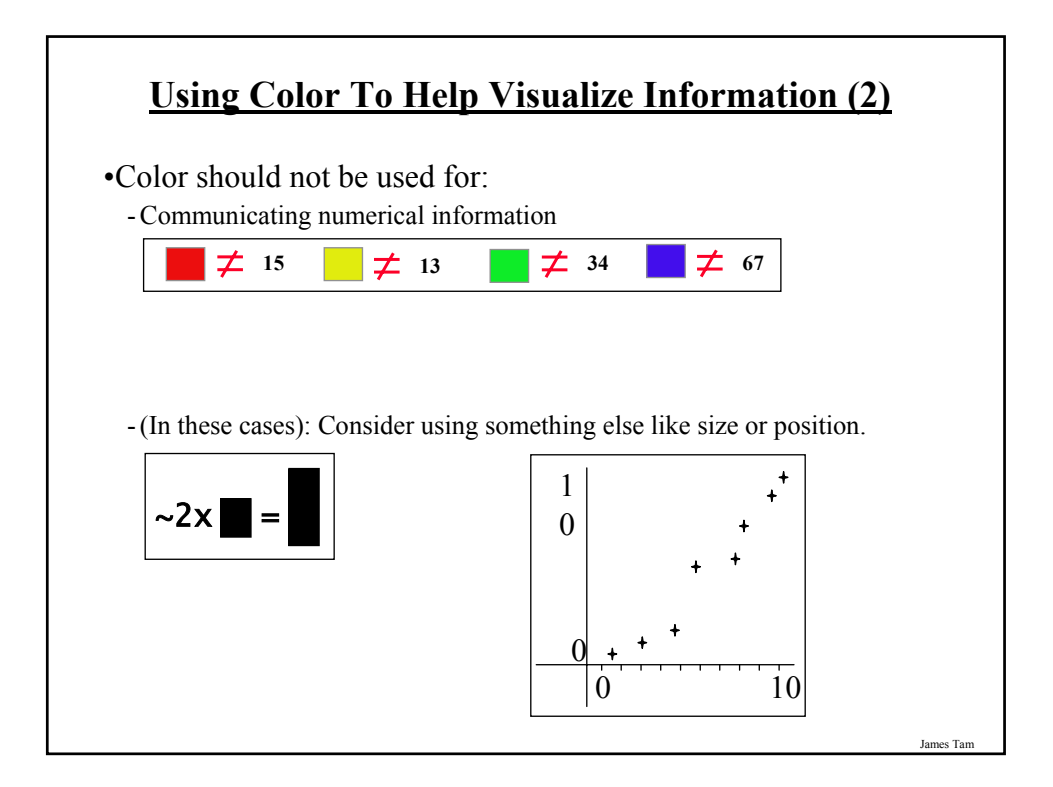

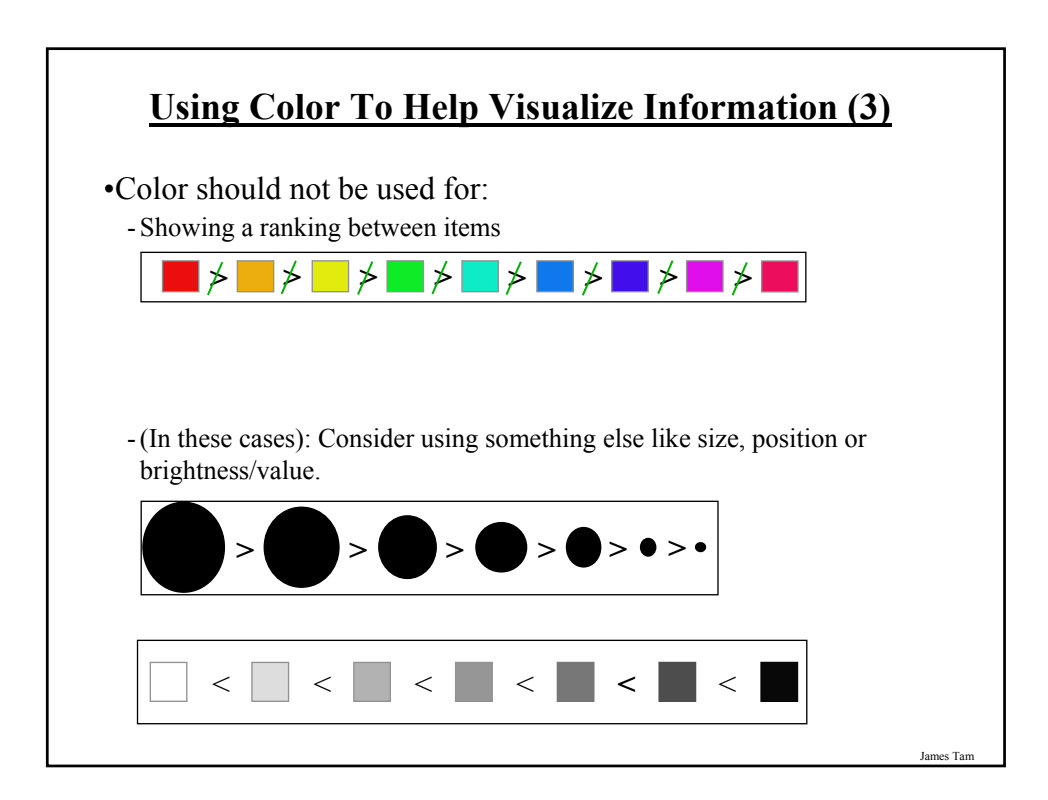

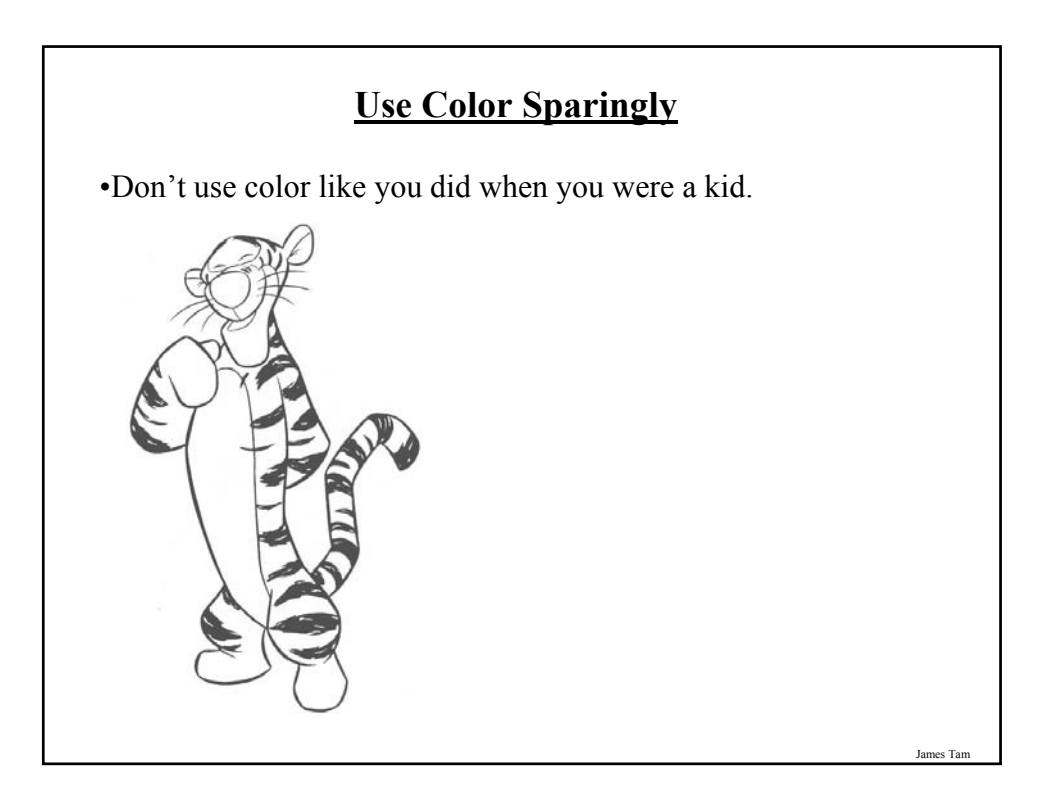

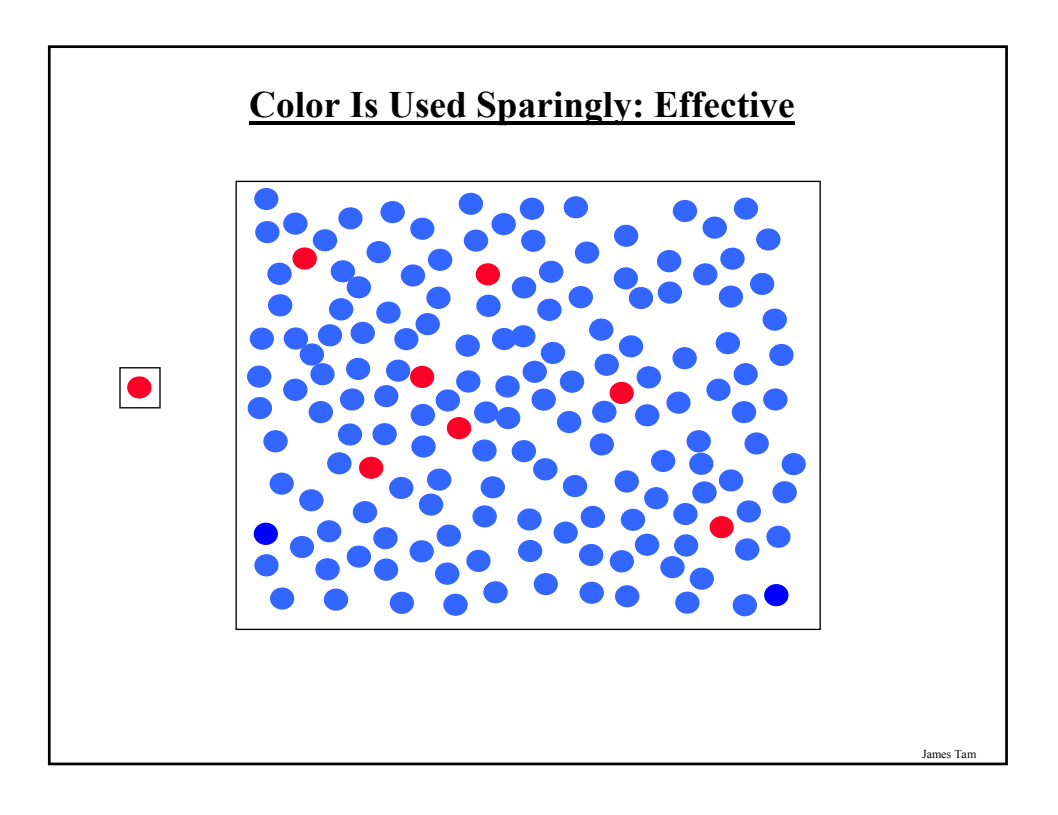

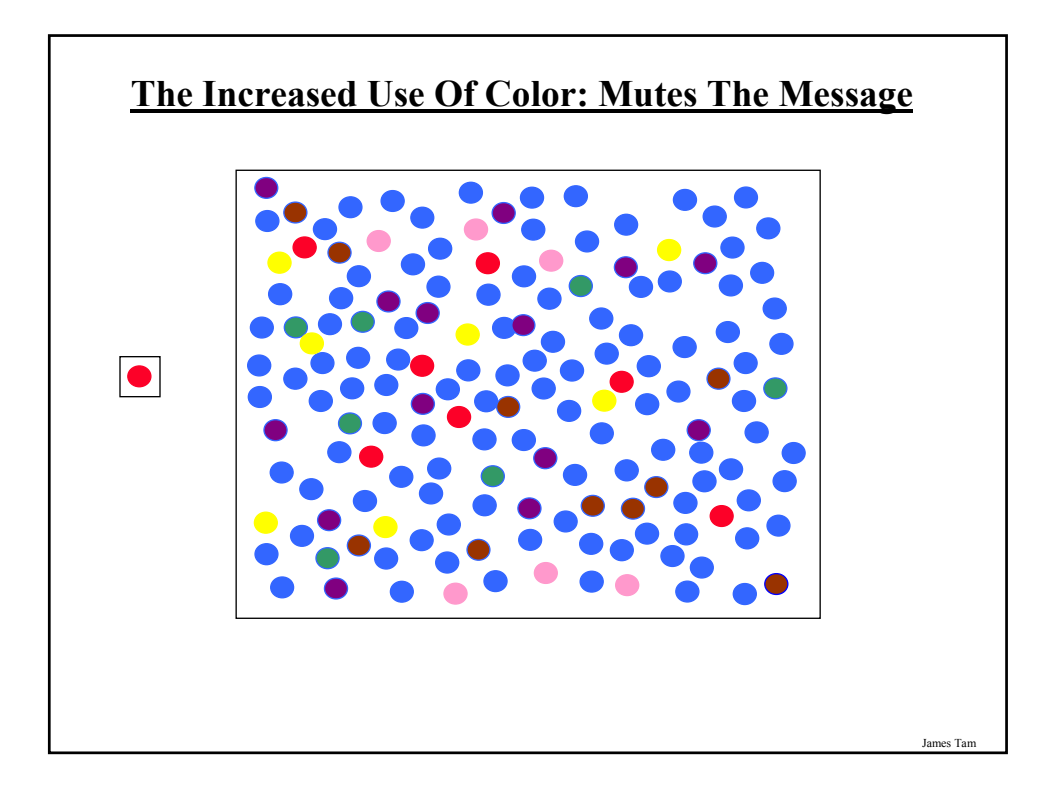

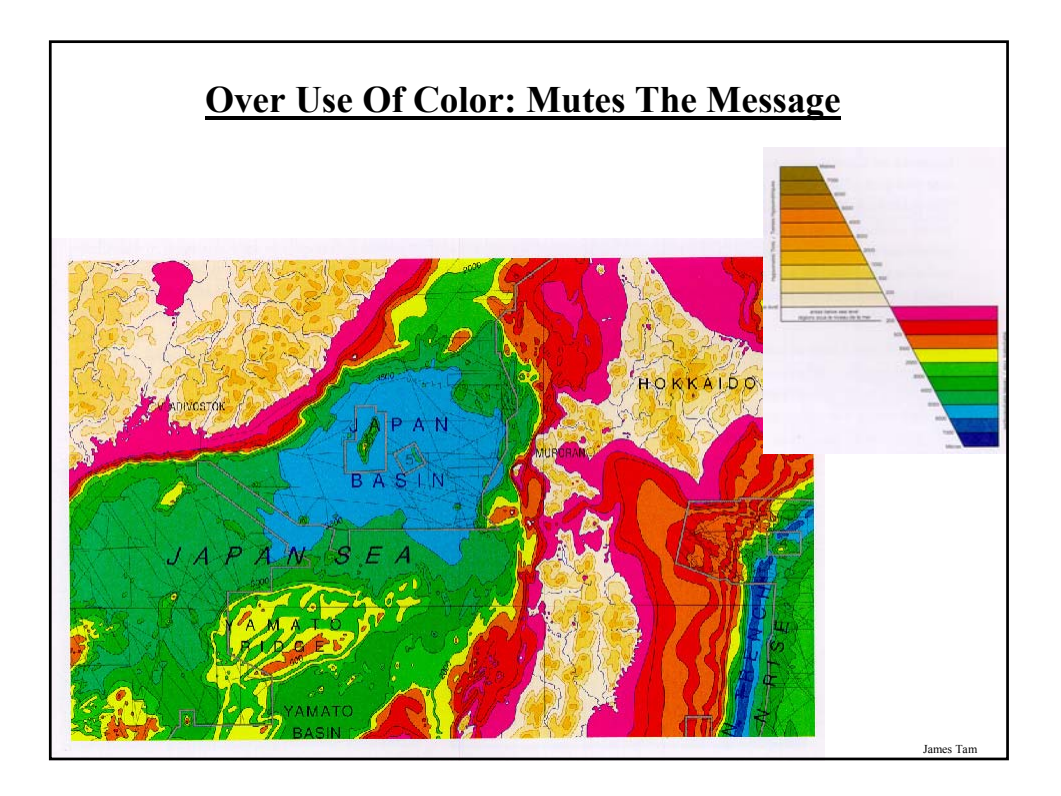

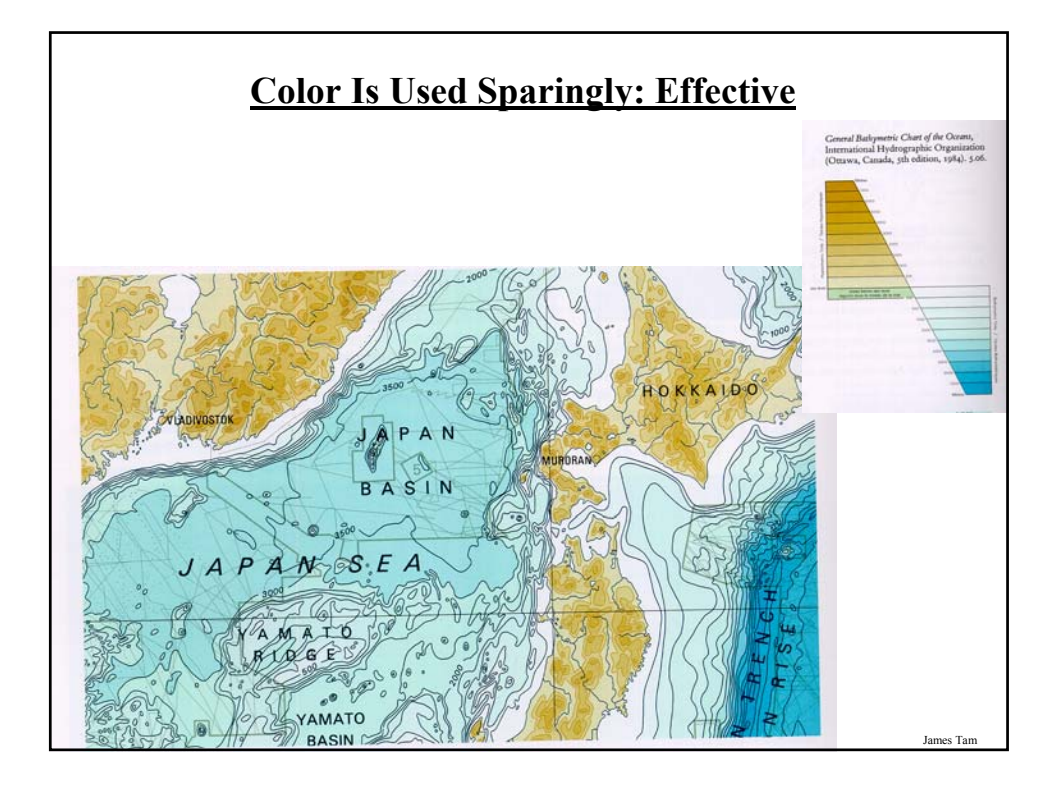

## **Additional Issues Associated With Color** •Color blindness: - The majority of people who are color blind are red-green color blind so using only these colors to represent information should be avoided. •Field size - The larger the area to be color coded, the more easily that colors can be distinguished. import java.applet.Applet;<br>import java.amt.Craphics; die void init (1 red = 100;<br>green = 255;<br>blue = 20; CruetColor (new Color (red, green, b) private int red;<br>private int green;<br>private int blue; - This means that if you use color for a large surface area you can use more muted/subtle colors. If you are using color for a small surface area then you need richer colors in order to make them stand out more.

### **Additional Issues Associated With Color (2)**

- When objects are small (text or small graphics) and color is used to distinguish information use highly saturated colors.

This is important information!

This is important information!

#### •Conventions

- "Commonly accepted" conventions can vary widely by culture and their use should be carefully considered e.g., white is associated with purity in some Western cultures and death in some Eastern cultures.

James Tam

### **Color And Cultural Associations**

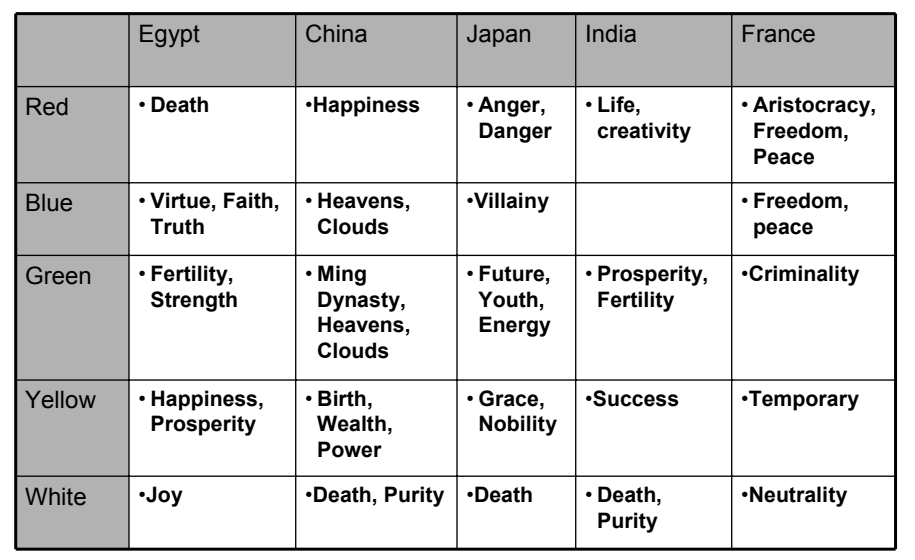

From "How Fluent is Your Interface? Designing for International Users" Proceedings of the INTERCHI'93. Russo P. and Boor S.

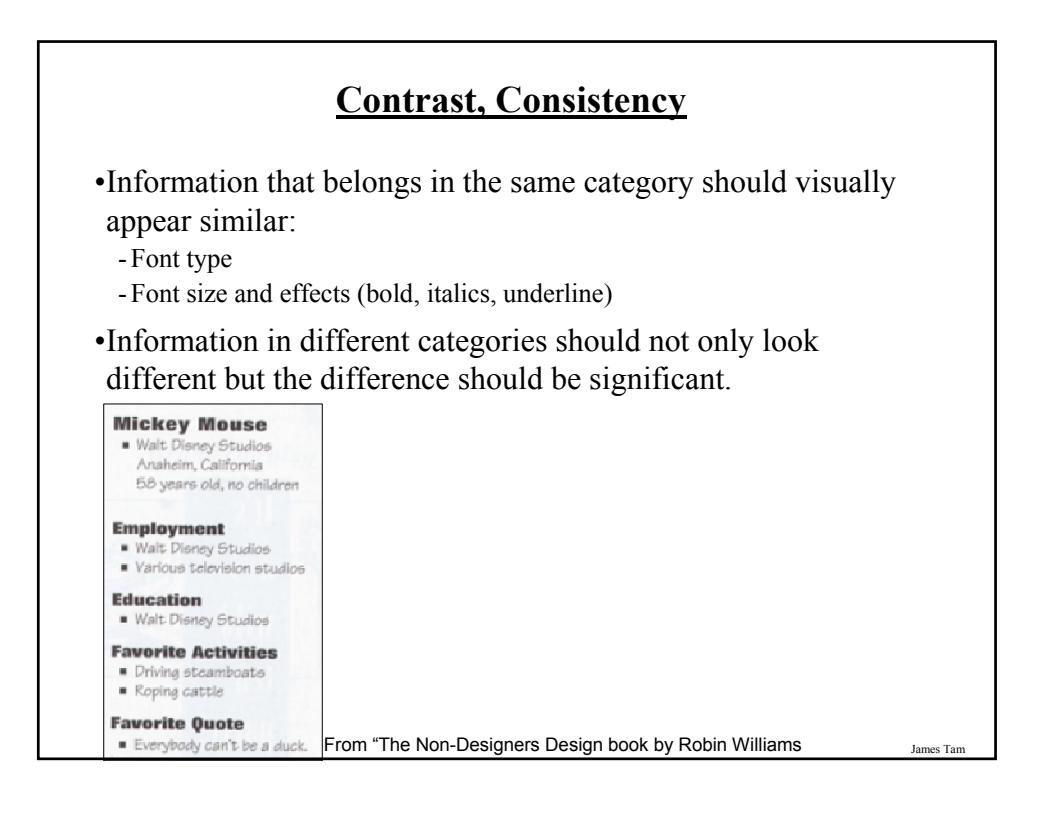

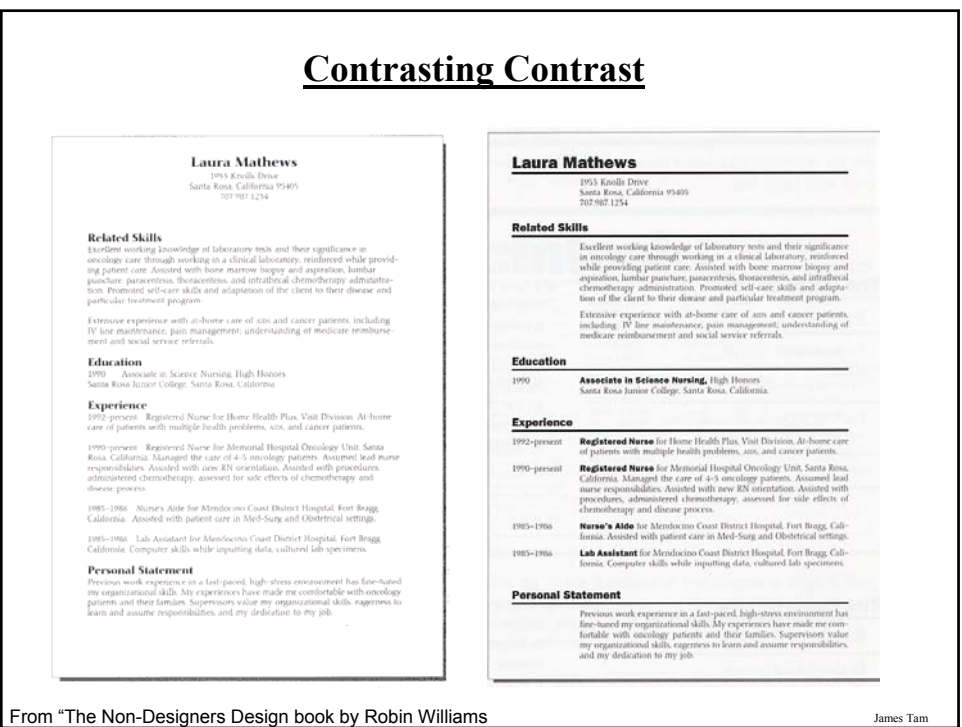

From "The Non-Designers Design book by Robin Williams

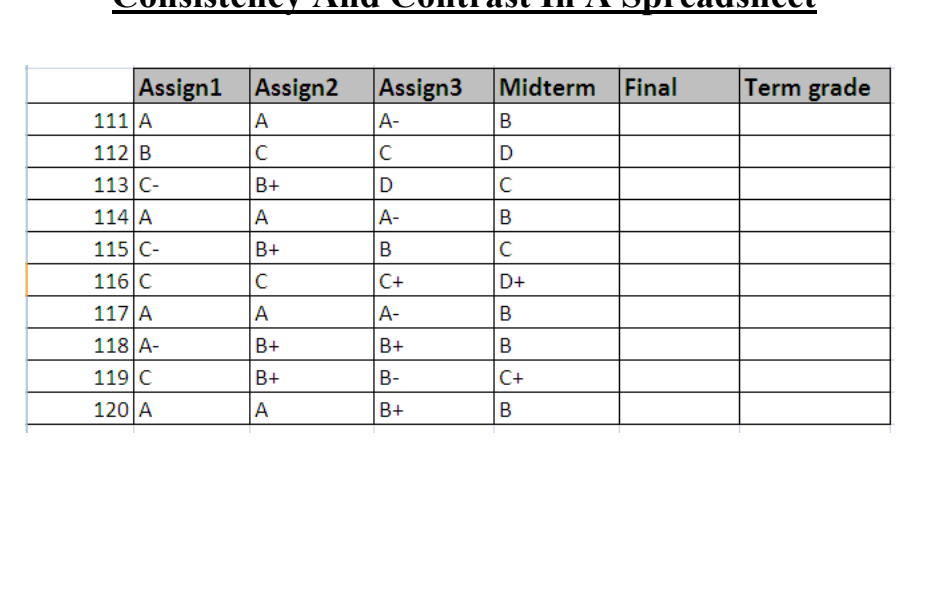

James Tar

### **Consistency And Contrast In A Spreadsheet**

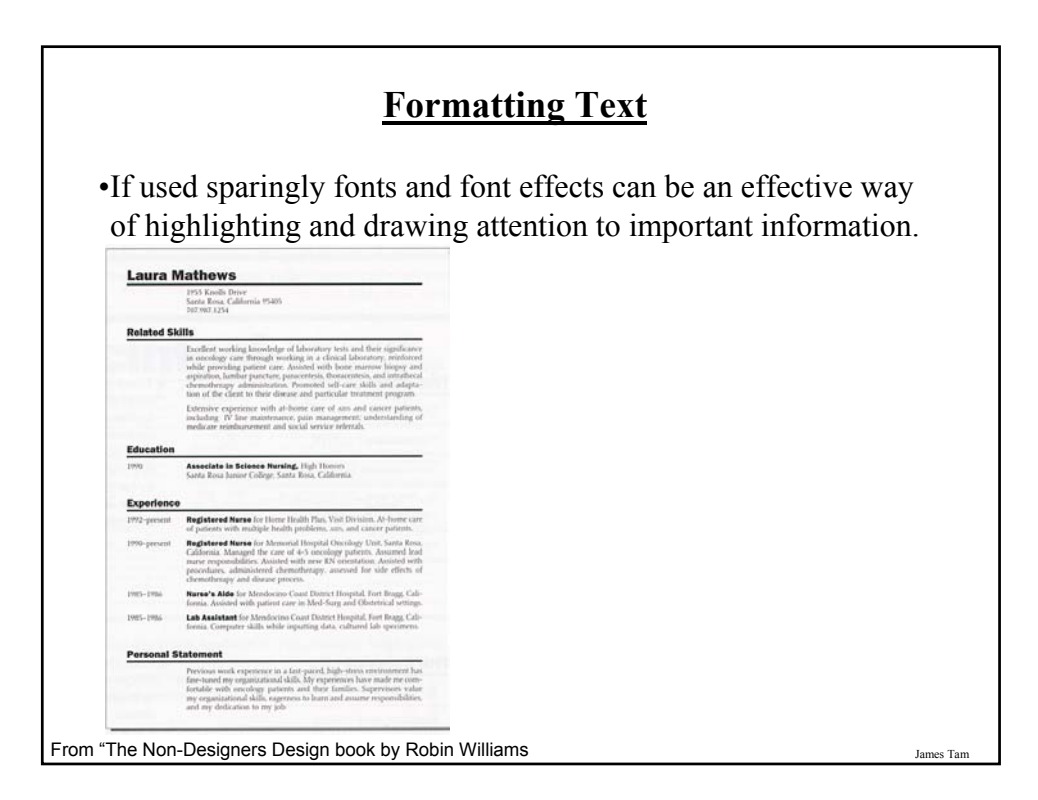

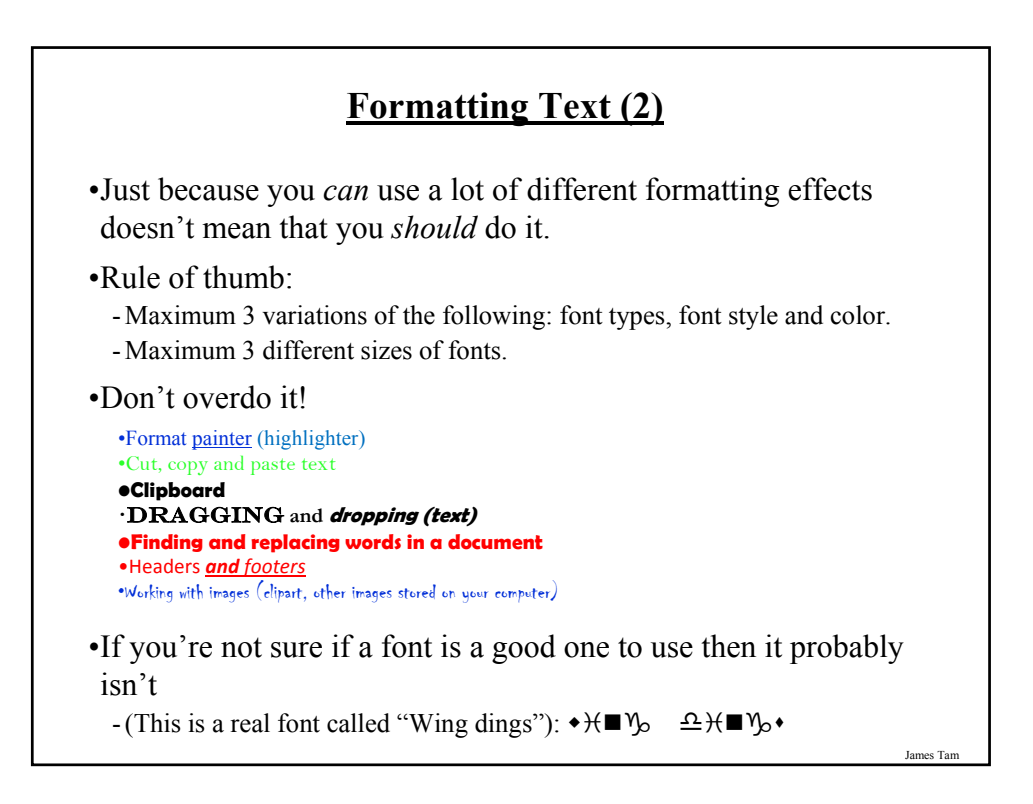

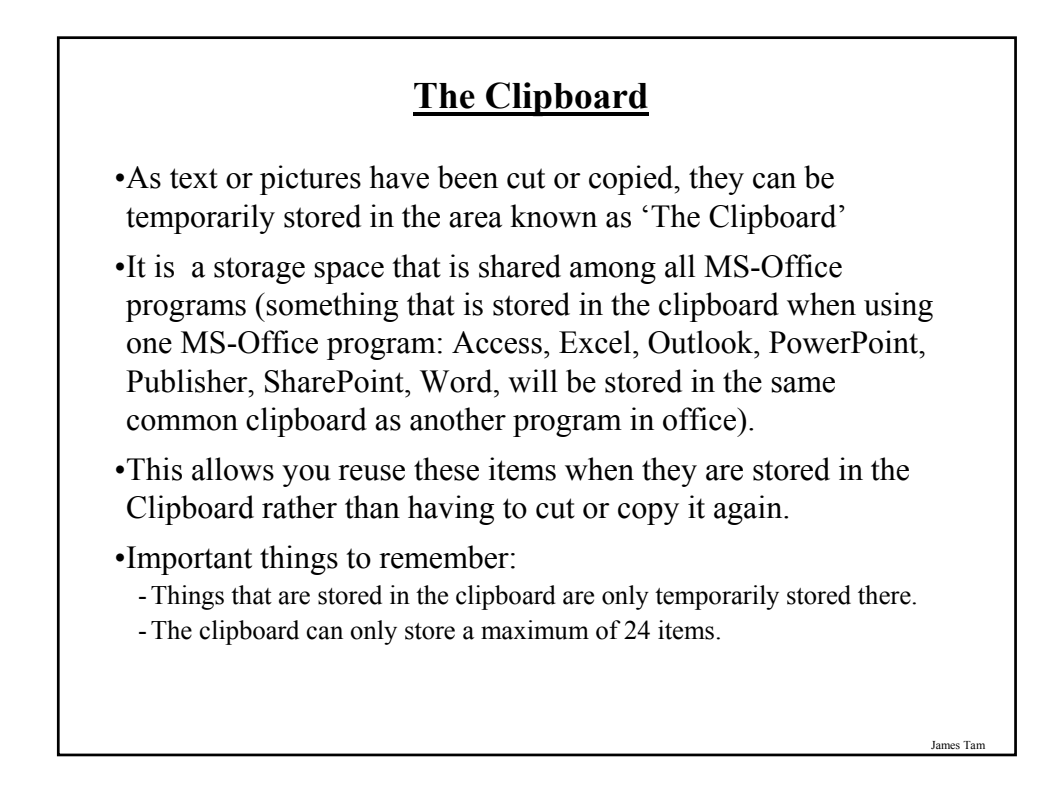

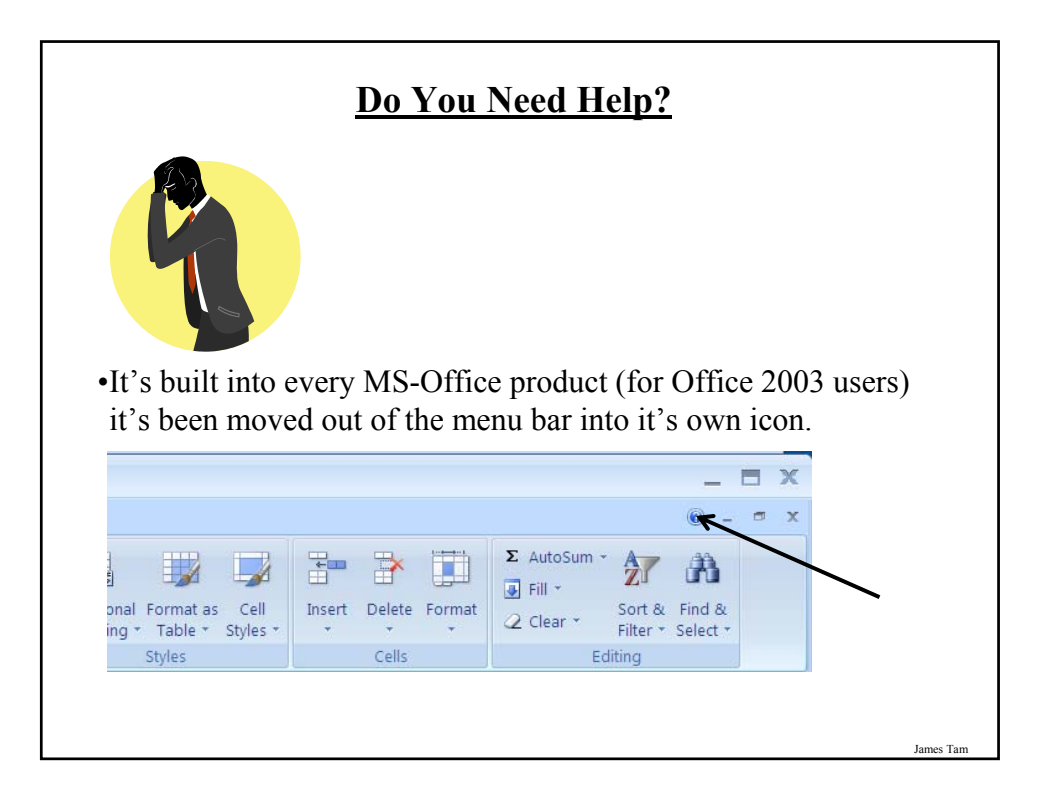

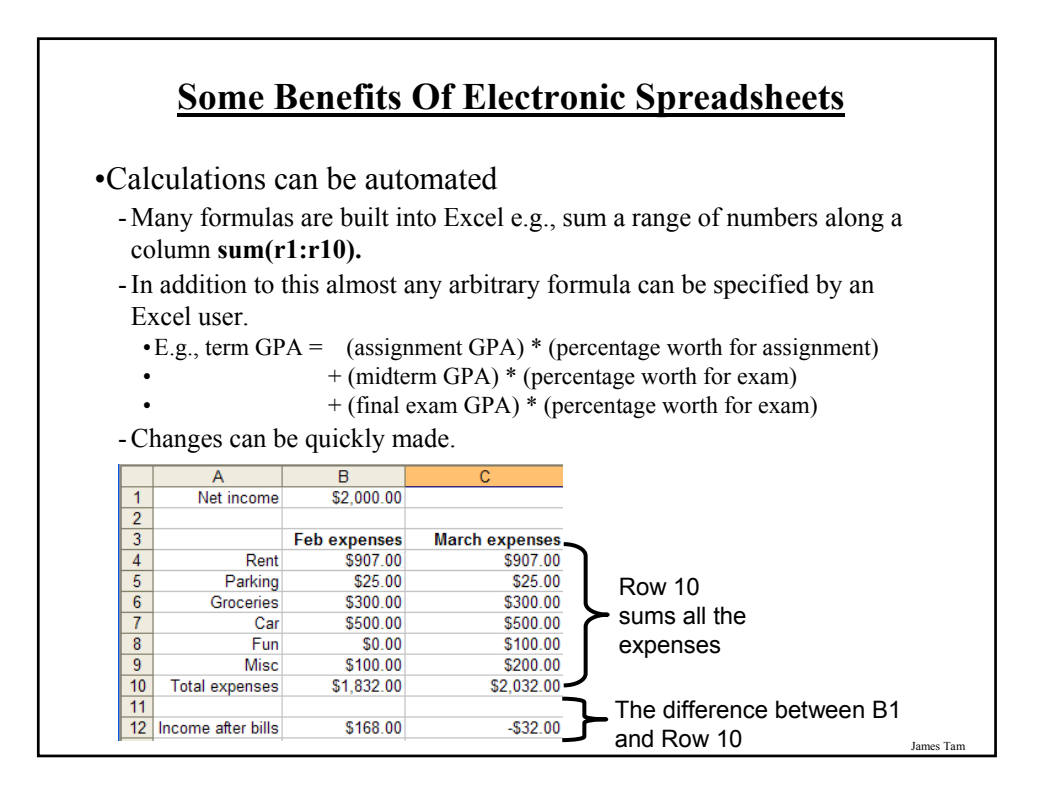

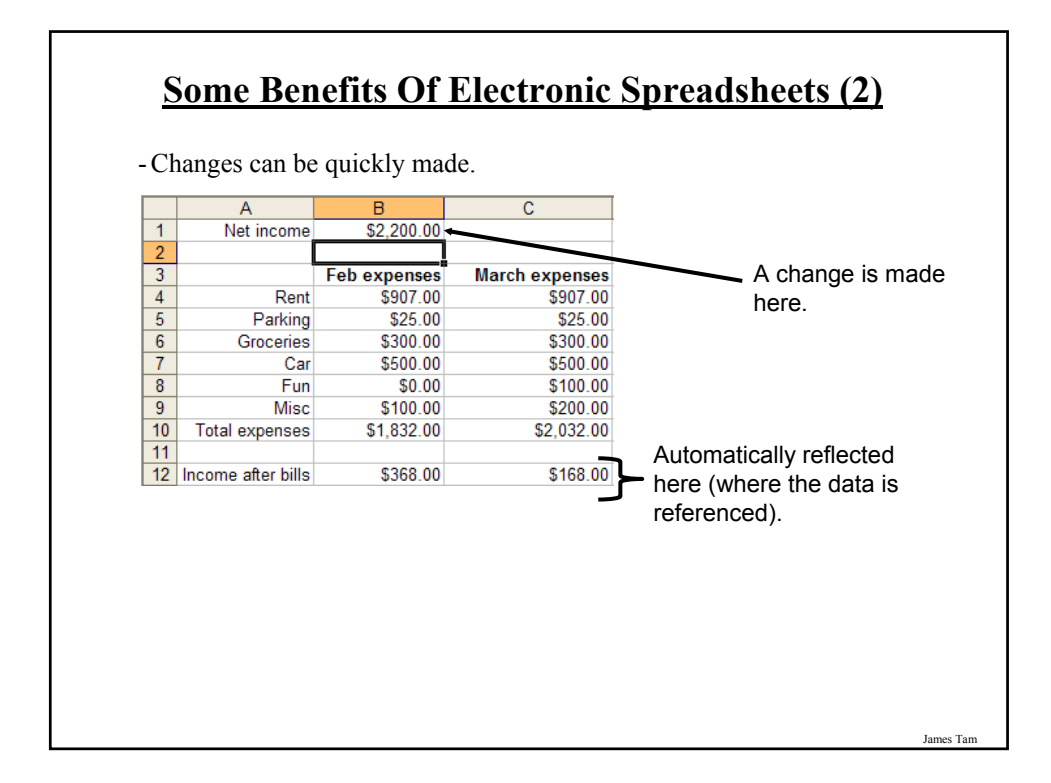

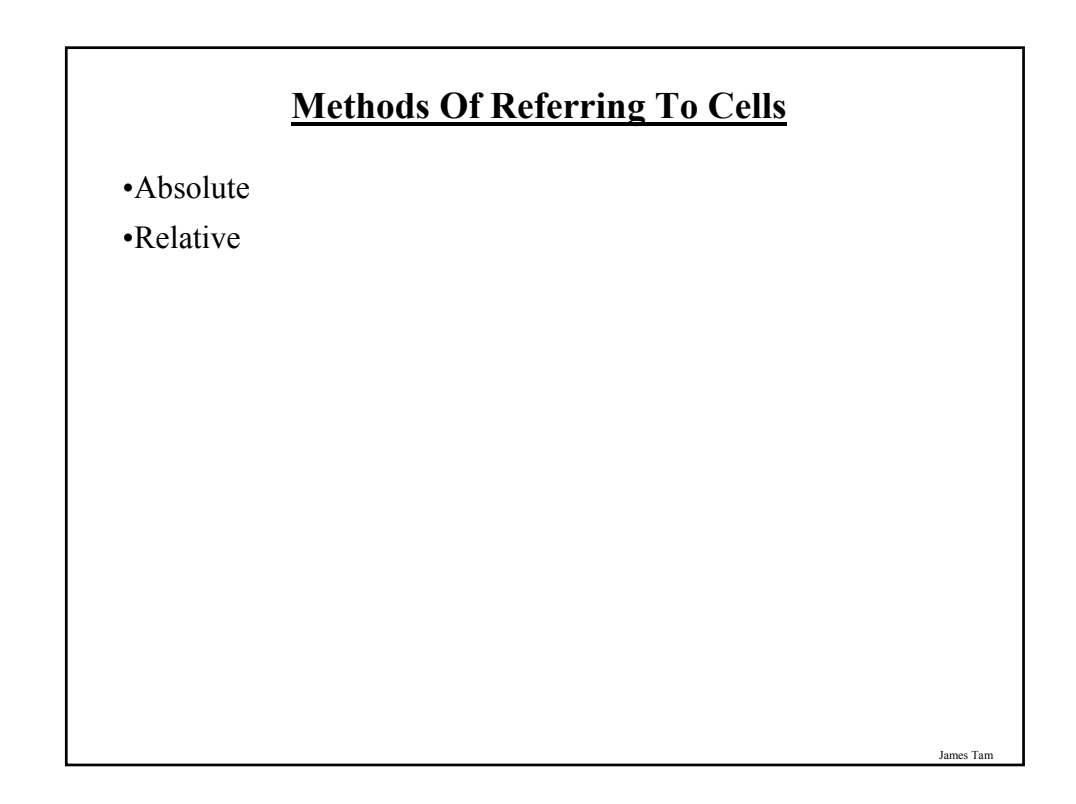

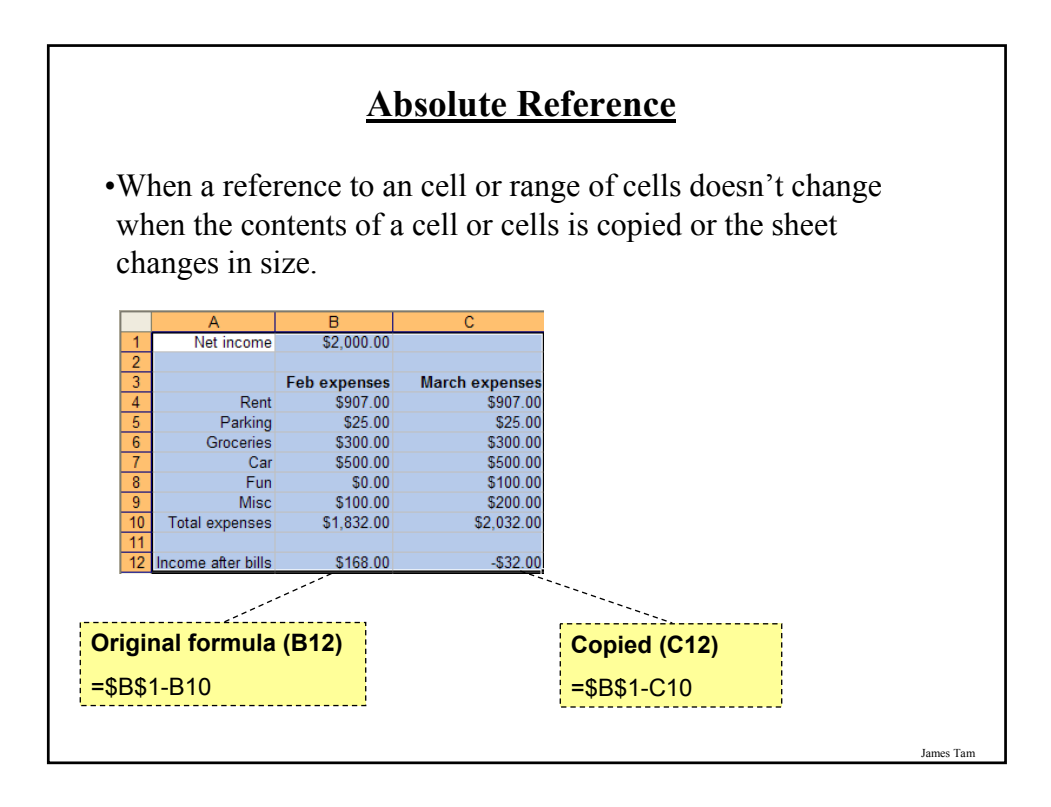

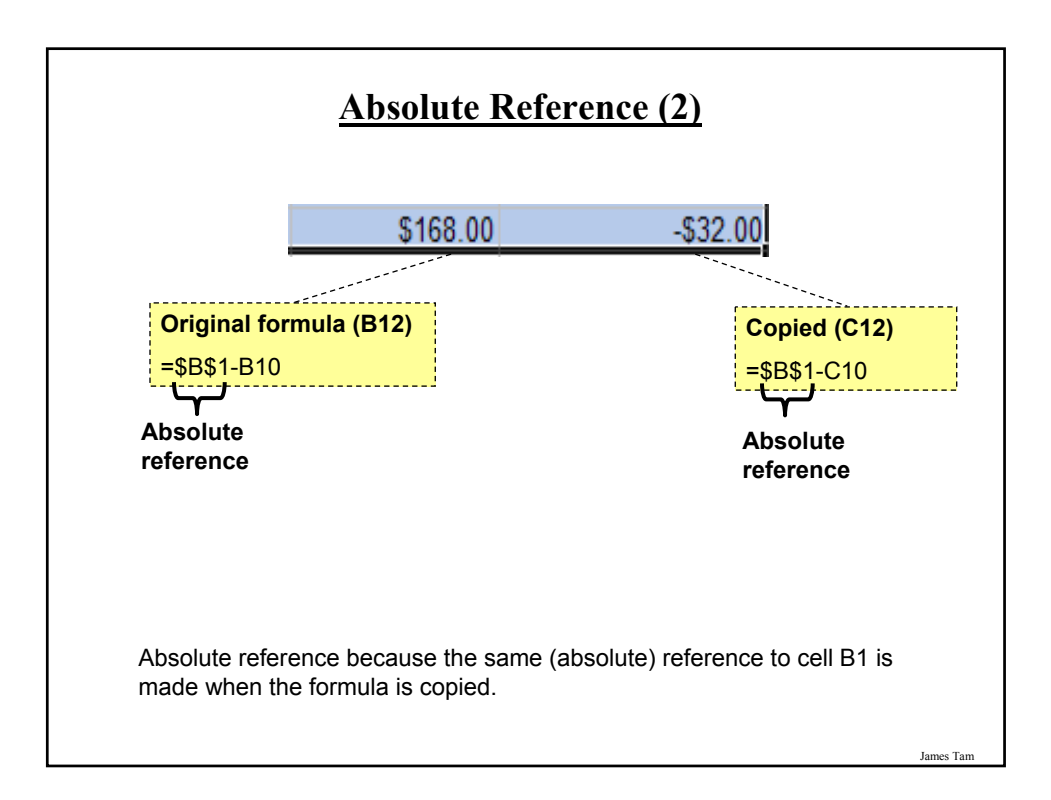

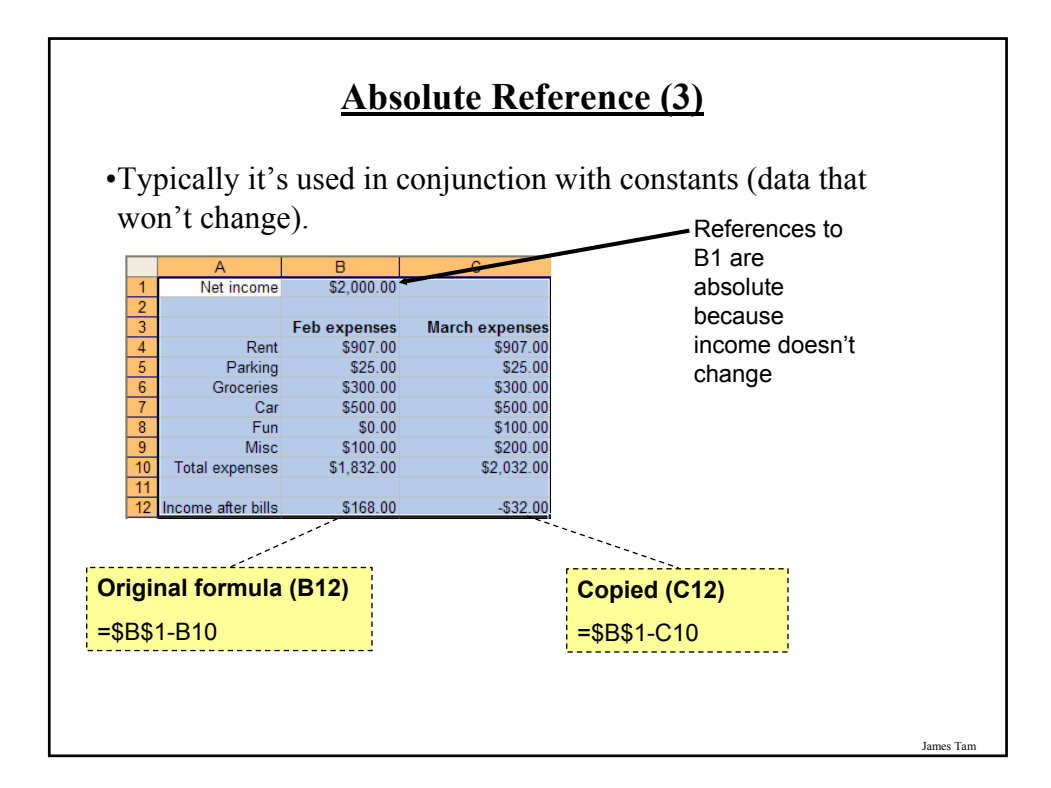

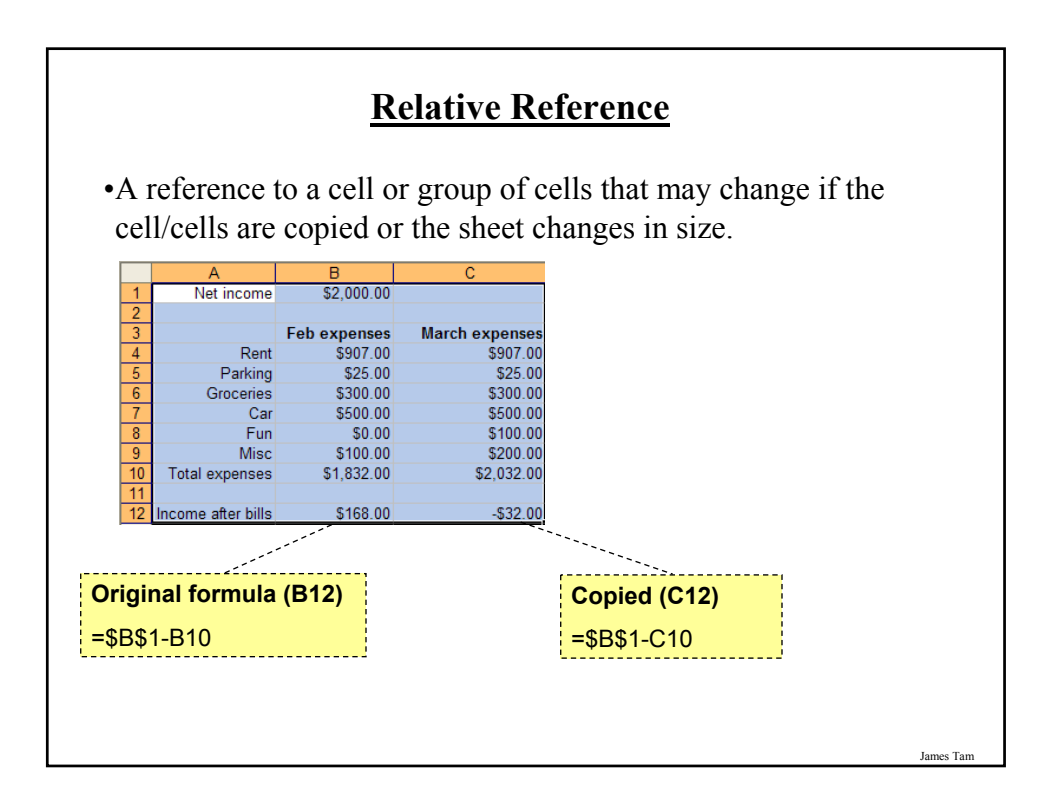

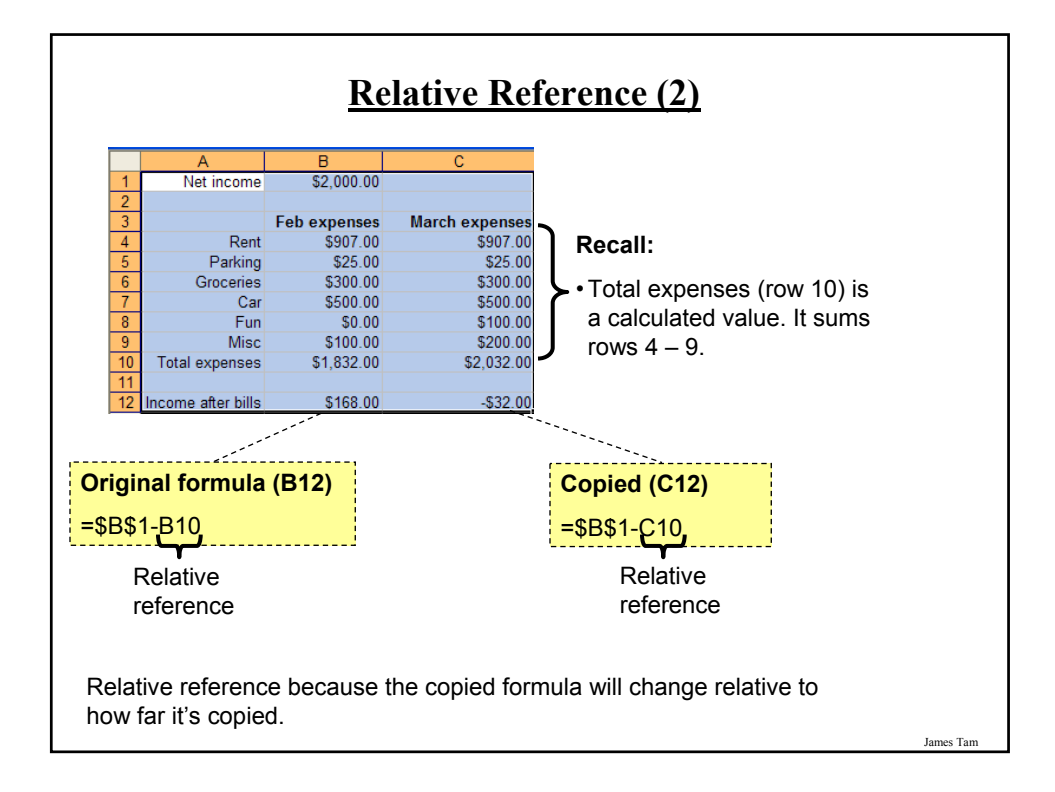

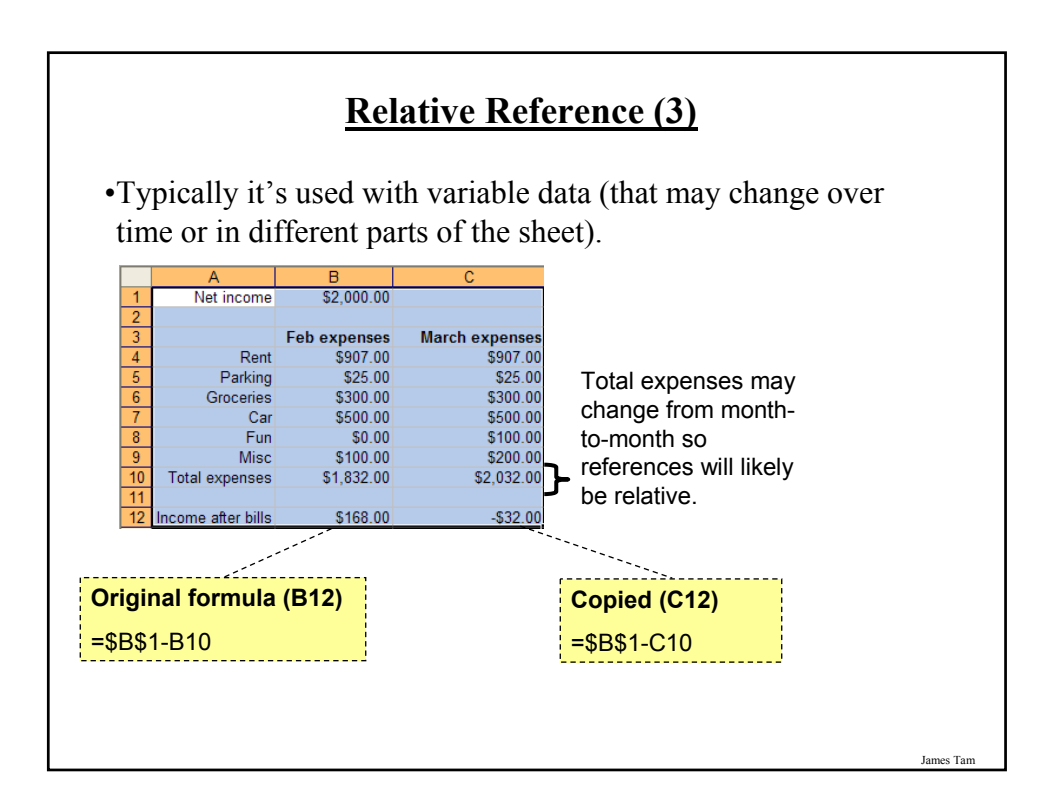

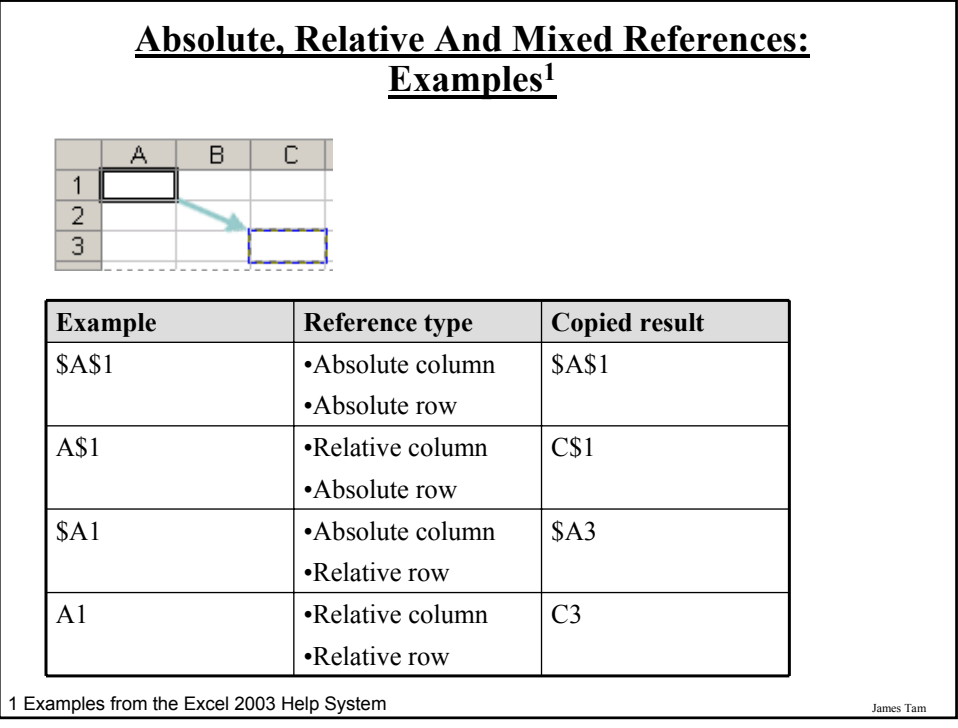

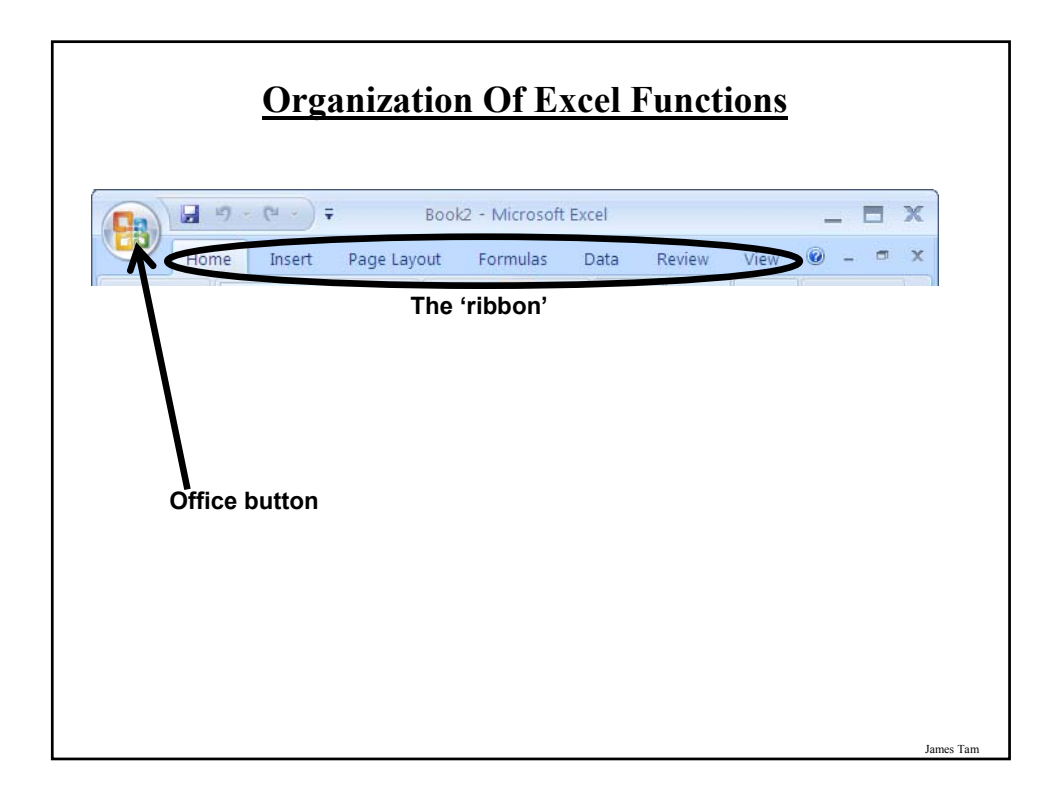

# **The Office Button (Excel)**

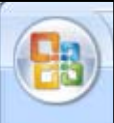

- •File related operations (new, open, save, print): operations that were available through the 'file' menu of older versions of MS‐Office
- •Change properties via 'Excel options' (set access permissions, protect data by encrypting the sheet): many options that were available under the 'tools' menu.
- •Email the sheet or publish it to the web (features new to Excel 2007).
- •Configuration options for Excel: fonts and layout, menus and toolbars, error checking formulas.

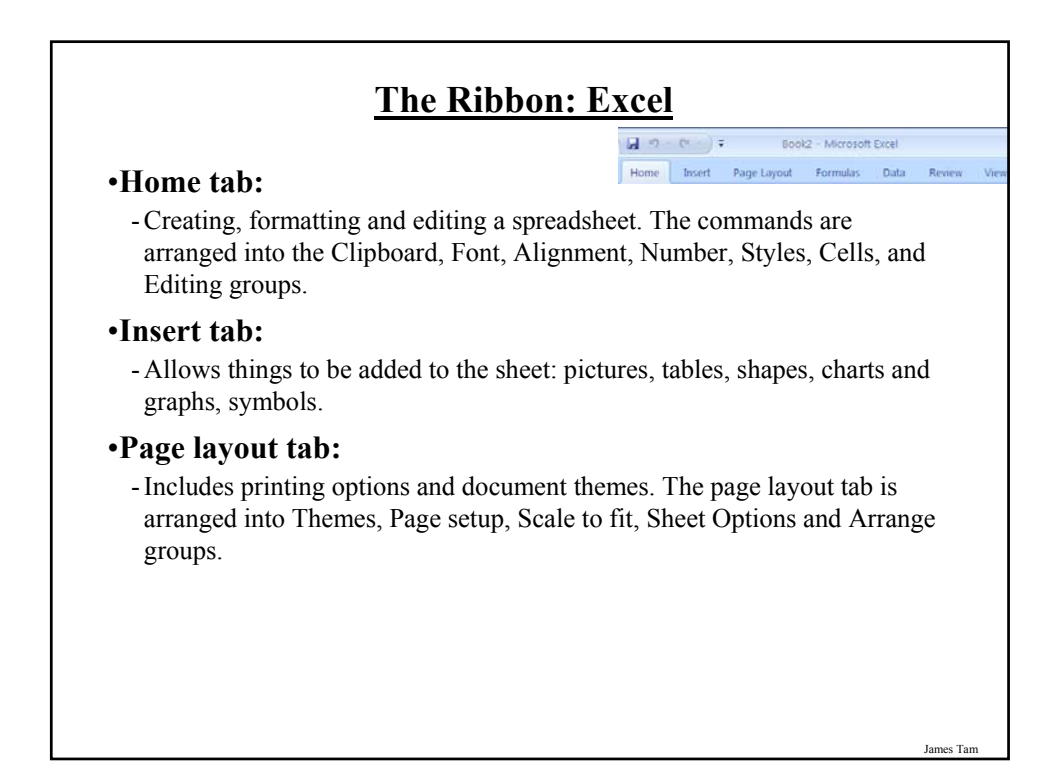

### **The Ribbon: Excel**

日のセリテ

Book2 - Microsoft Excel

Home Insert Page Layout Formulas Data Review

#### •**Data tab:**

- Used to import data, organizing data by sorting and filtering, running different 'what if' scenarios, grouping data. Commands in the data tab are grouped into: Get external data, Connections, Sort and filter, Data tools, Outline groups.

#### •**Review tab:**

- Used when proofing, protecting and preparing a spreadsheet for review by others. It includes groups for Proofing, Comments and Changes.

#### •**View tab:**

- Used to change the current view of the worksheet. Groups include: Workbook views, Show/hide, Zoom, Window and Macros.

#### •**Formulas tab:**

- Used when adding predefined functions, creating new formulas or when checking a calculation for errors. It includes four groups: Function library, Defined names, Formula Auditing and Calculation.

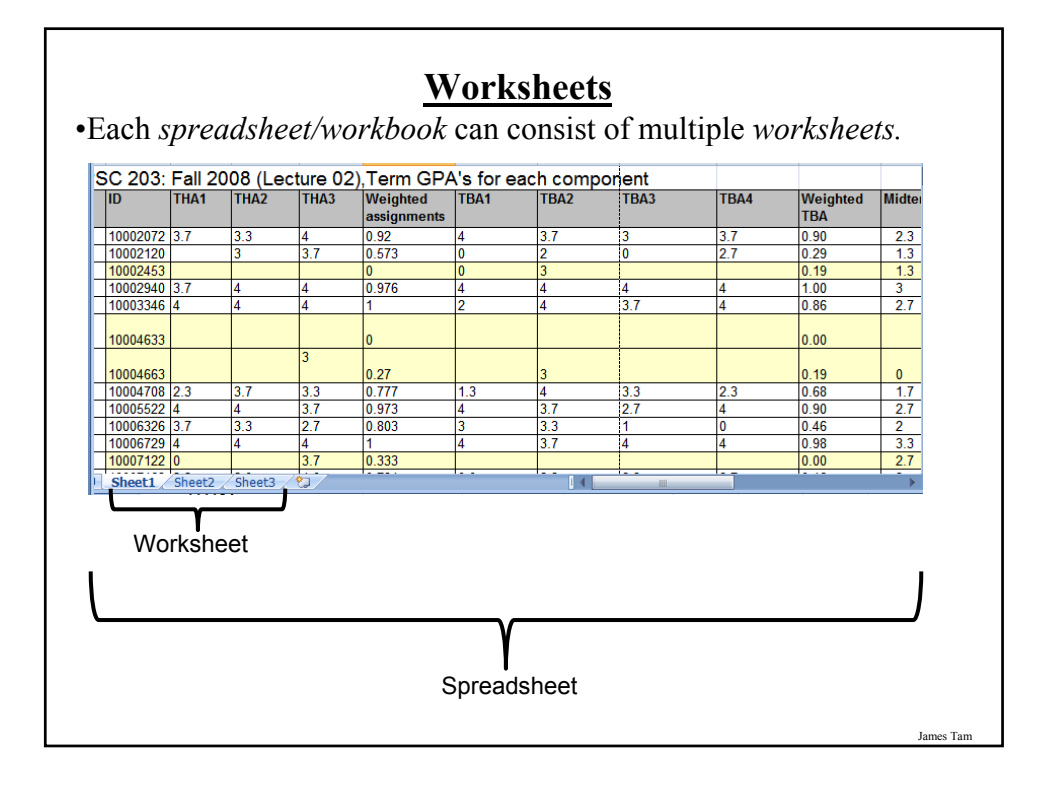

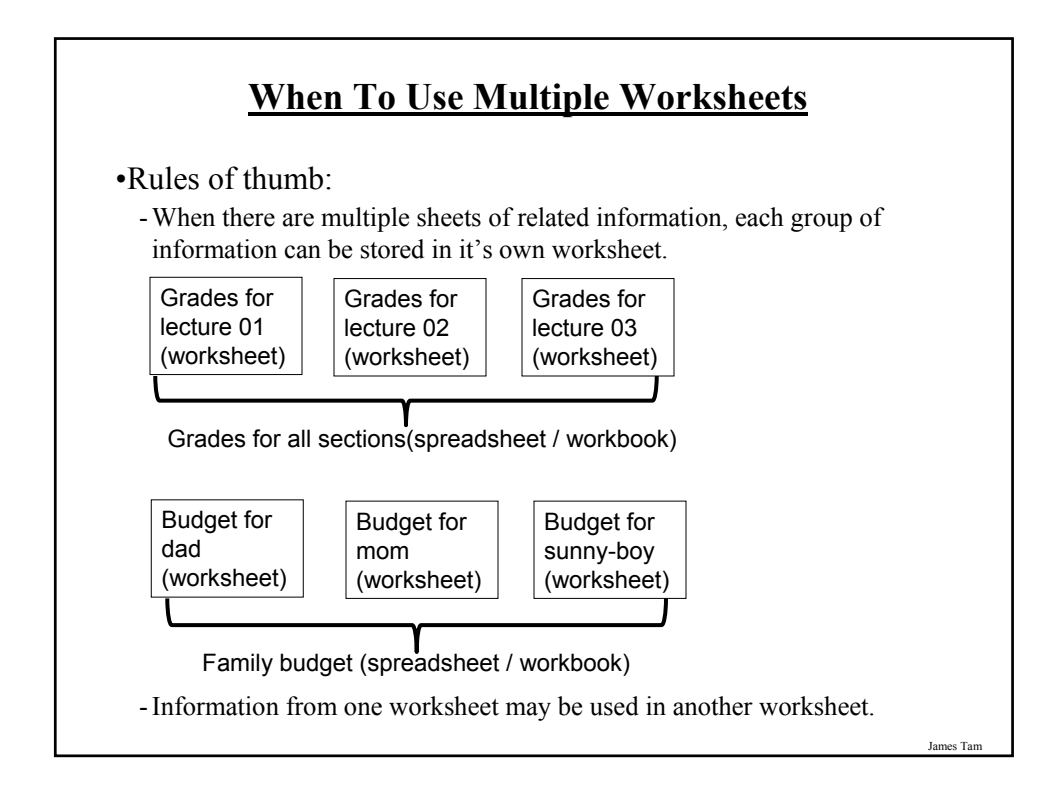

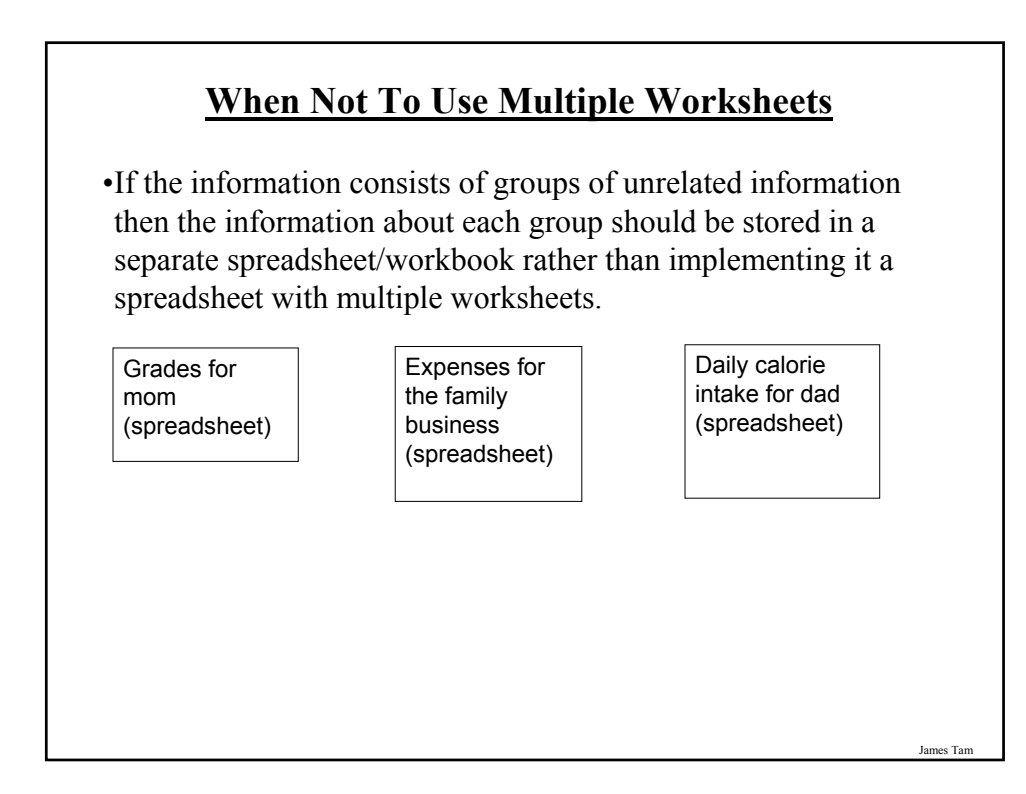

### **Some Popular Spreadsheets**

•MS-Excel:

- Produced by Microsoft and it's part of the MS-Office suite of programs.
- Why use it: The most popular spreadsheet (your sheets can be viewed and used by many people without additional work or modifications).

#### •Open Office:

- A suite of programs produced by Sun Microsystems which includes a spreadsheet.
- Documents produced with MS-Office may usually be viewed and edited with this program.
- Why use it: It's free!

### **Some Popular Spreadsheets (2)**

•Google spreadsheet:

- Produced by the same company that made the Google web search engine.
- Part of the "Google docs" suite of programs.
- Documents can be saved in a variety of formats.
- Why use it: It's free!
- Normally documents are saved on the Google servers (it allows you to access documents from anywhere but there's limits on document sizes and the total amount that can be stored online).

James Ta

## **Good Spreadsheet Design Principles**

- 1. Make calculations explicit
- 2. Employ lookup tables when appropriate

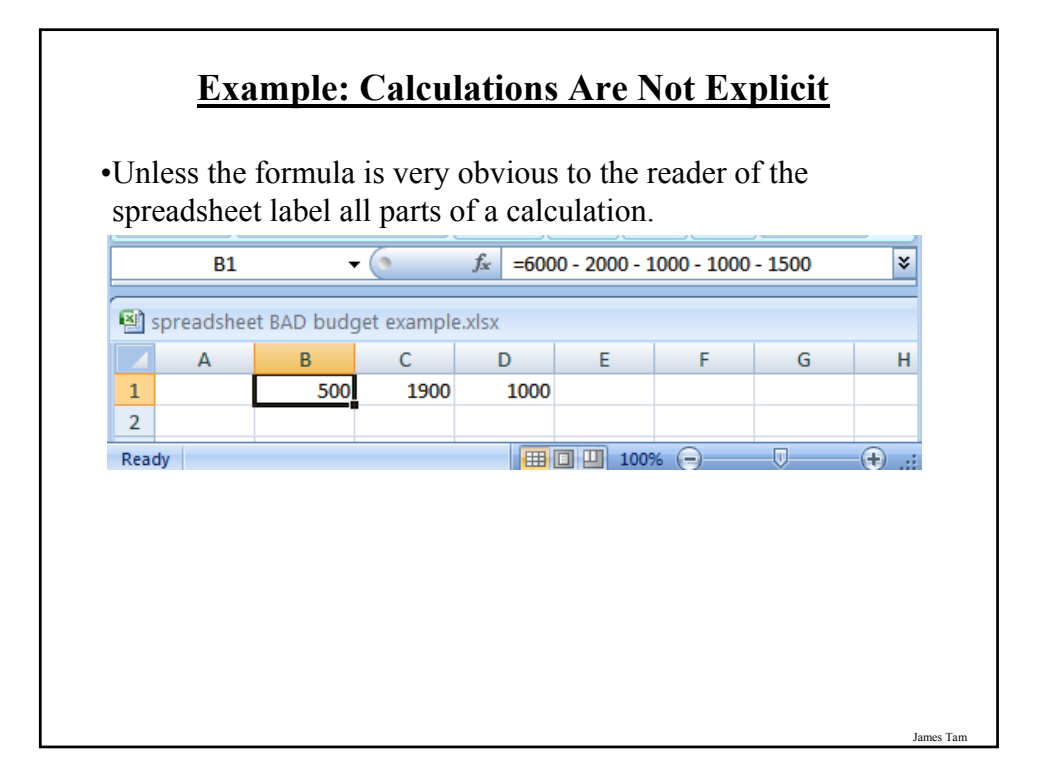

## **Example: Calculations Are Shown In More Detail**

•Whenever possible label the different parts of a calculation to make easier for the reader to interpret and understand how your calculations work.

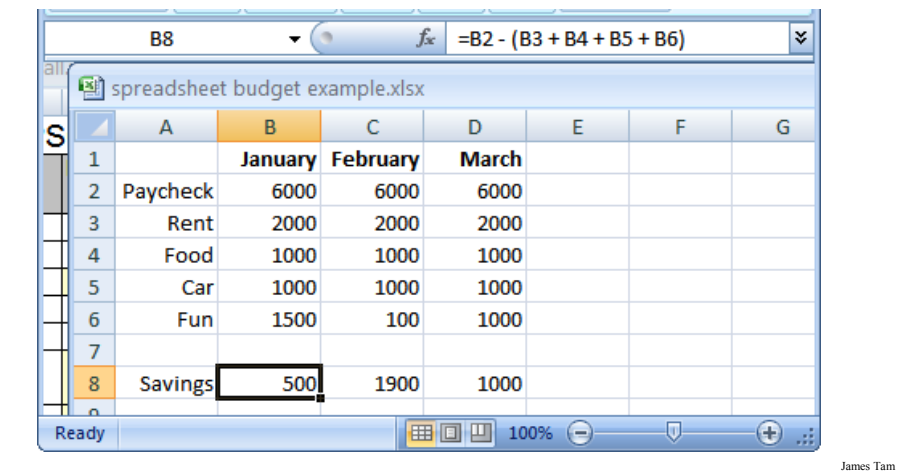

## **Using Lookup Tables**

•Contain information that is referred to/used in a spreadsheet

•Example, grades:

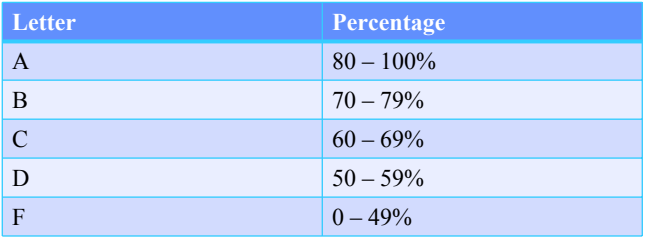

# **Using Lookup Tables (2)**

•All the entries in the 'letter grade column' will refer to the table on the right.

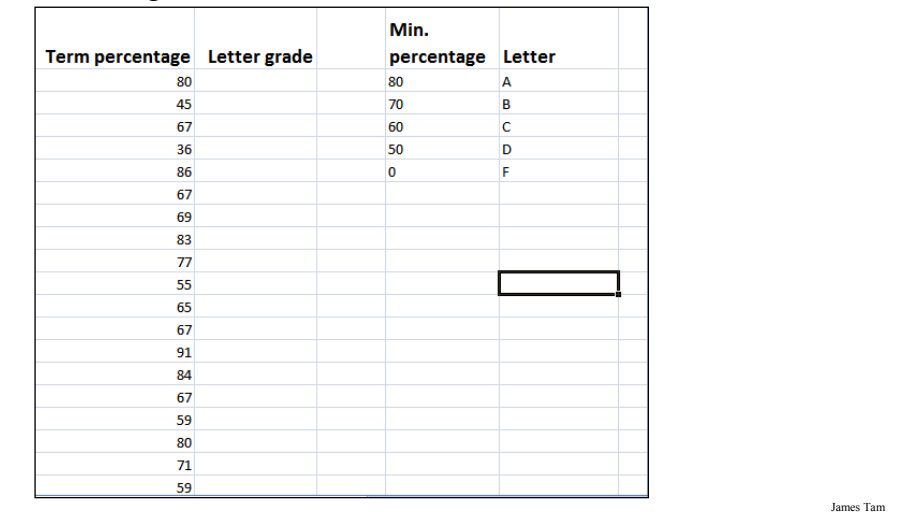

## **Why Use Lookup Tables**

•The values are made explicit.

•It minimizes the number of changes needed, changing the values in the table changes all the parts in the sheet that refer to that table.

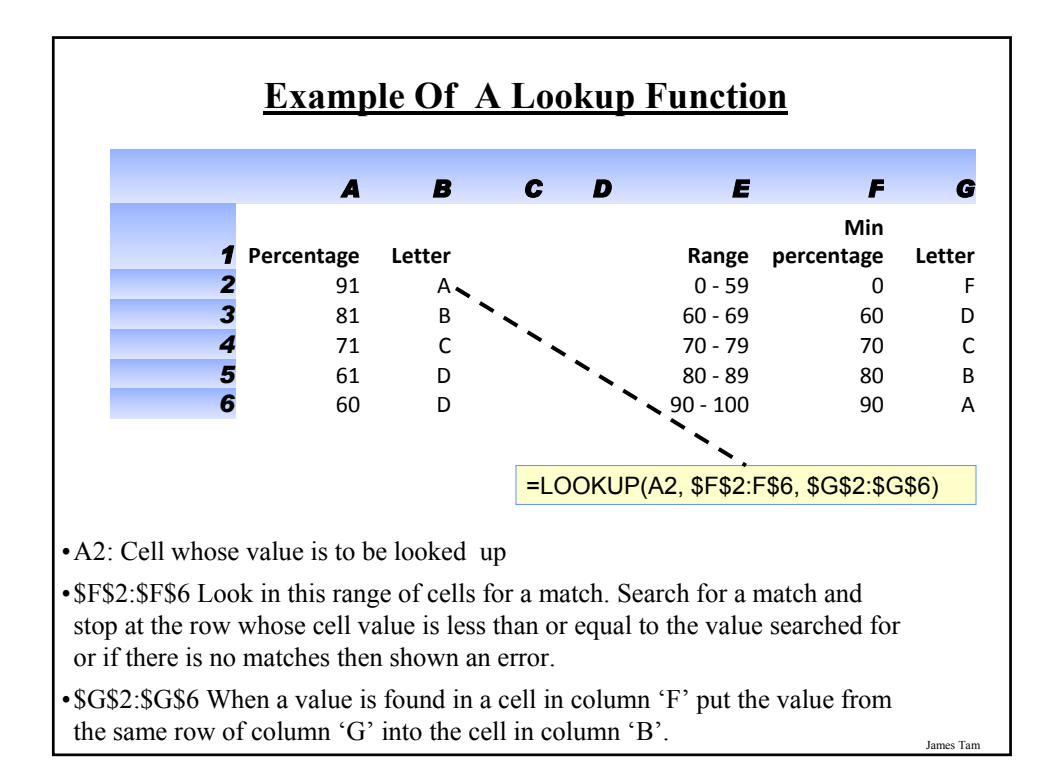

### **What Representation Should Be Used In A Spreadsheet?**

•Text?

- •A graph or chart?
	- What type to use? (Pie, bar, line etc.)

## **The Benefits Of Using Text**

•Text is the best representation to use when accuracy is paramount.

•Example term grades for individual students.

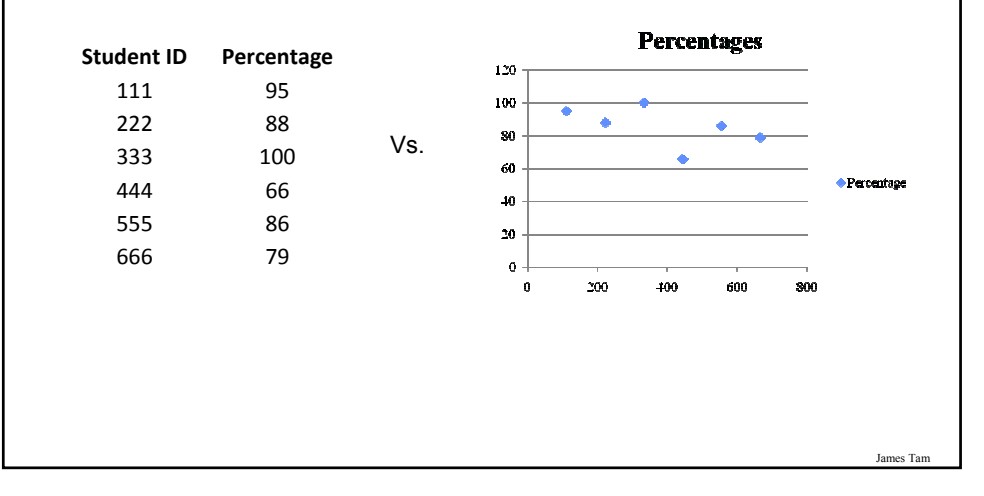

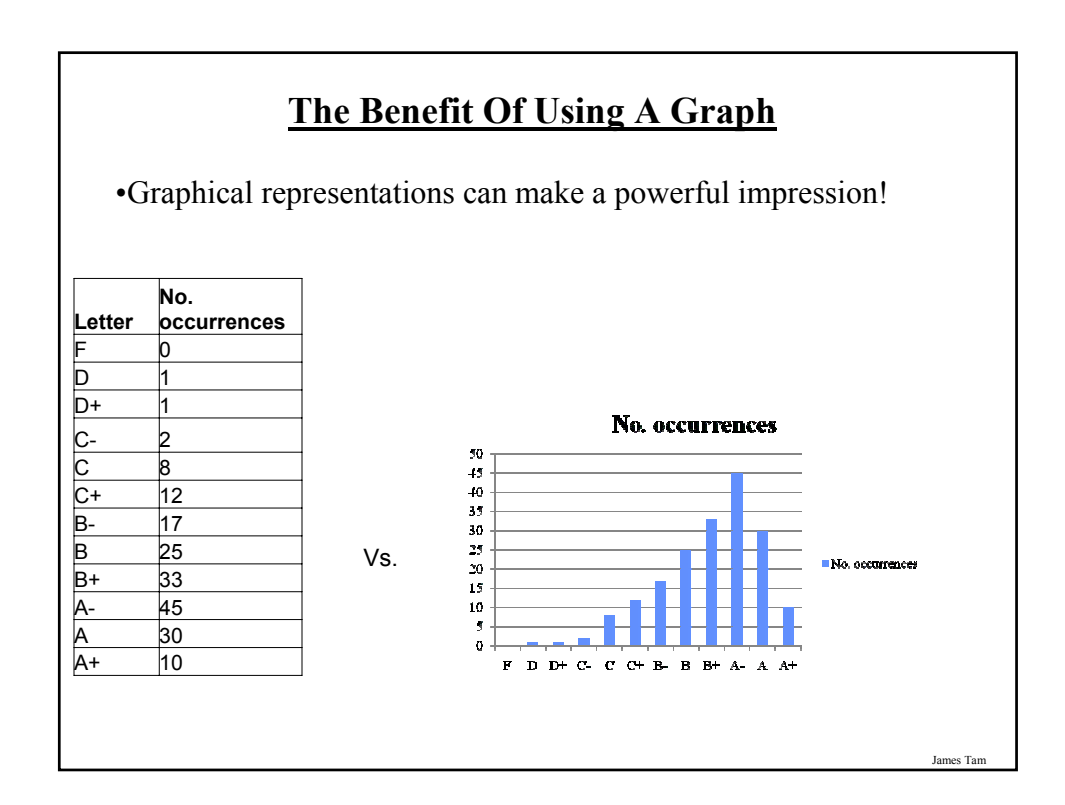

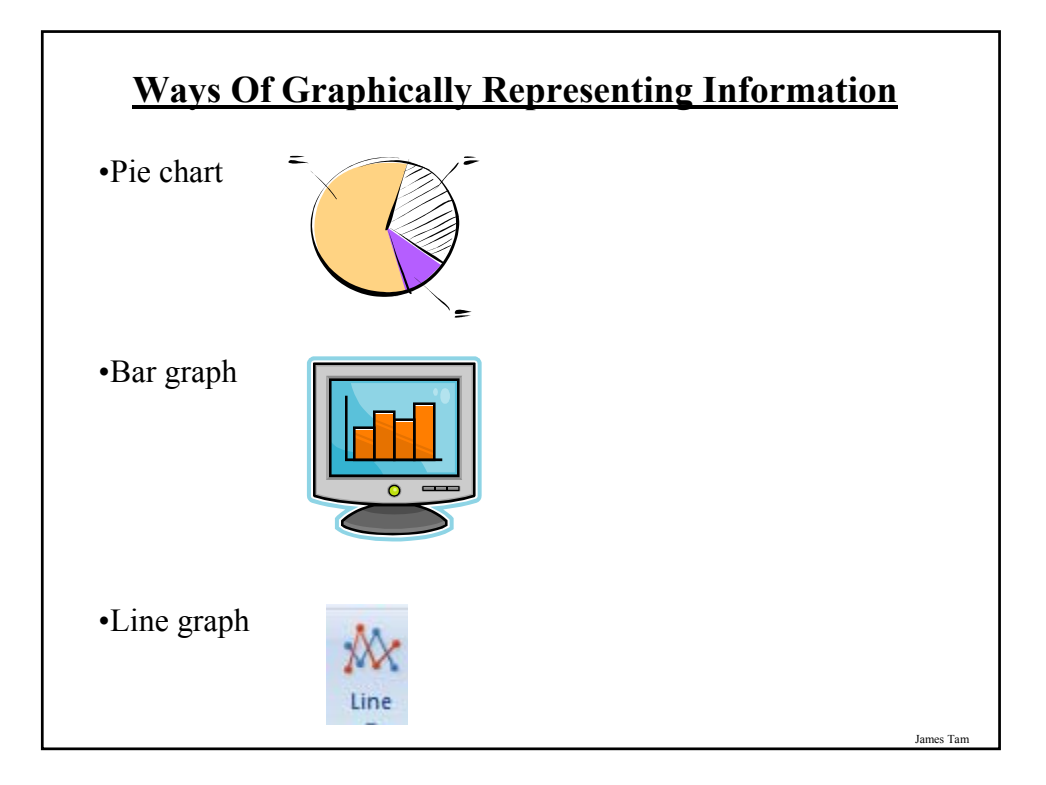

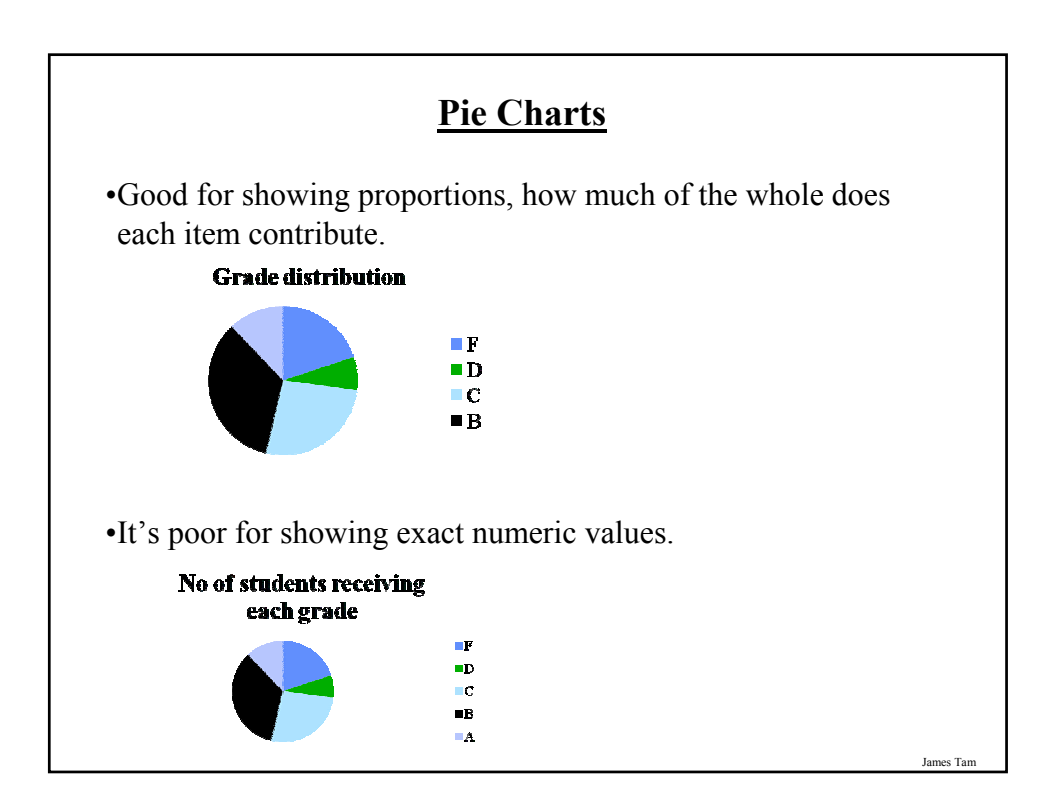

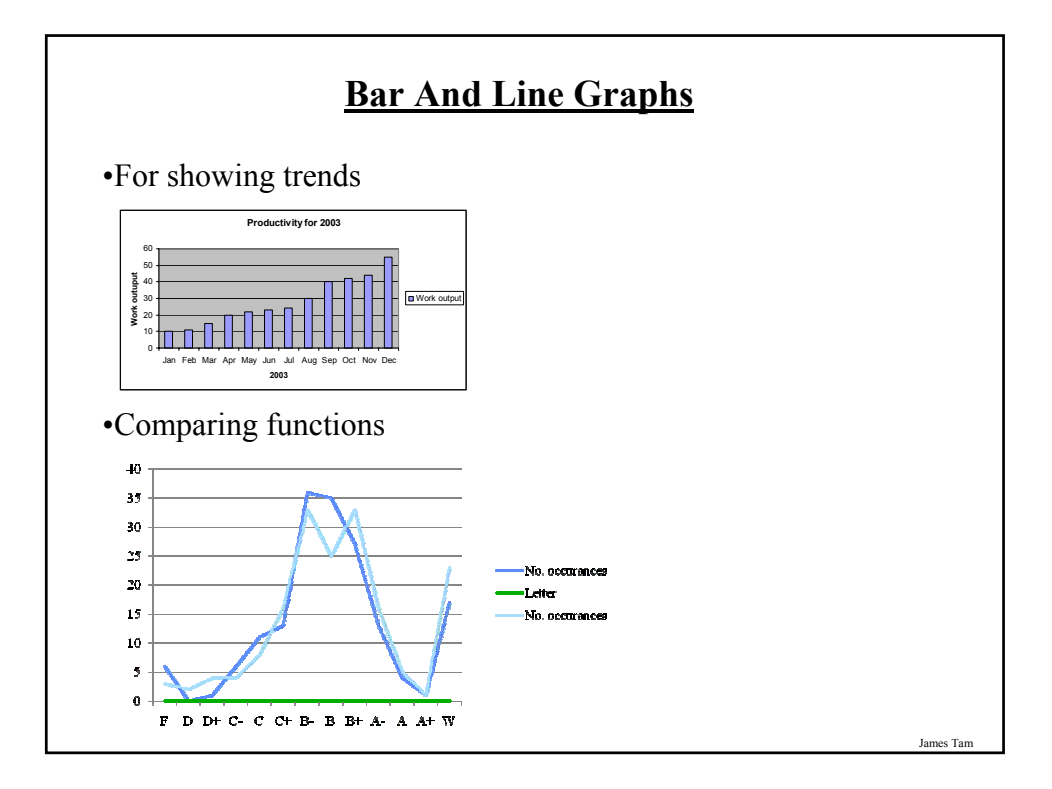

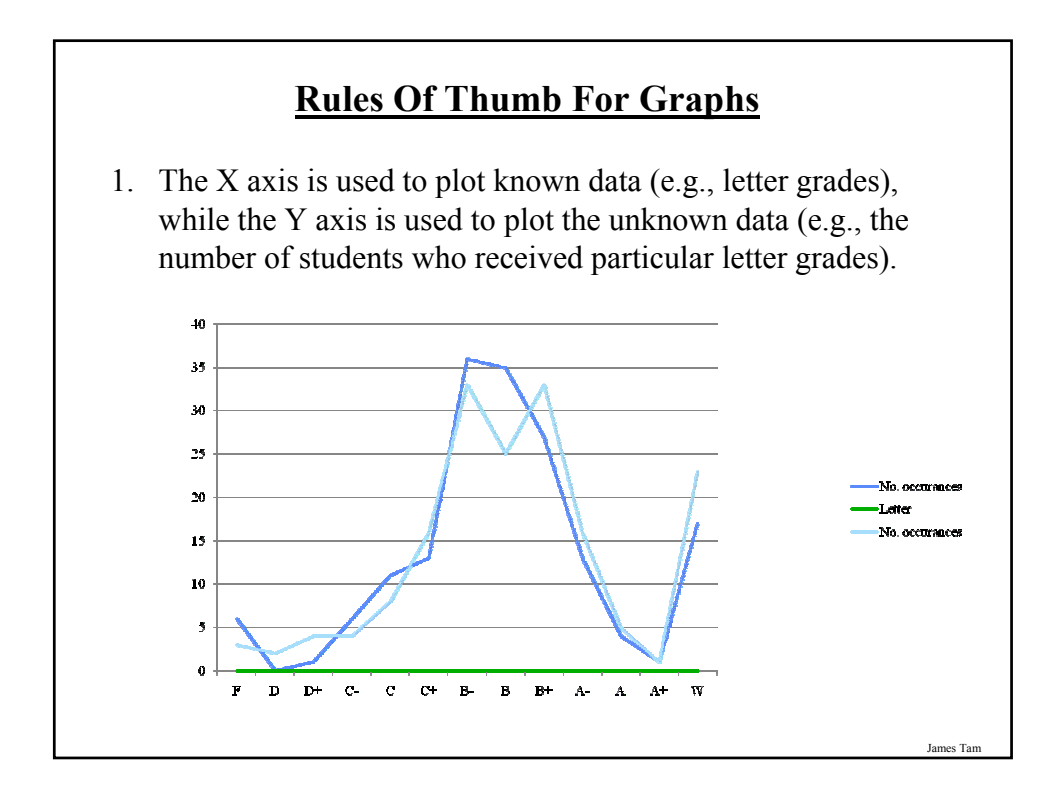

### **Rules Of Thumb For Graphs (2)**

- 2. Bar graphs are used to plot non-continuous data e.g., the number of patients that go to different hospitals.
- 3. Line graph are used to plot continuous data e.g., mortality trends over time.

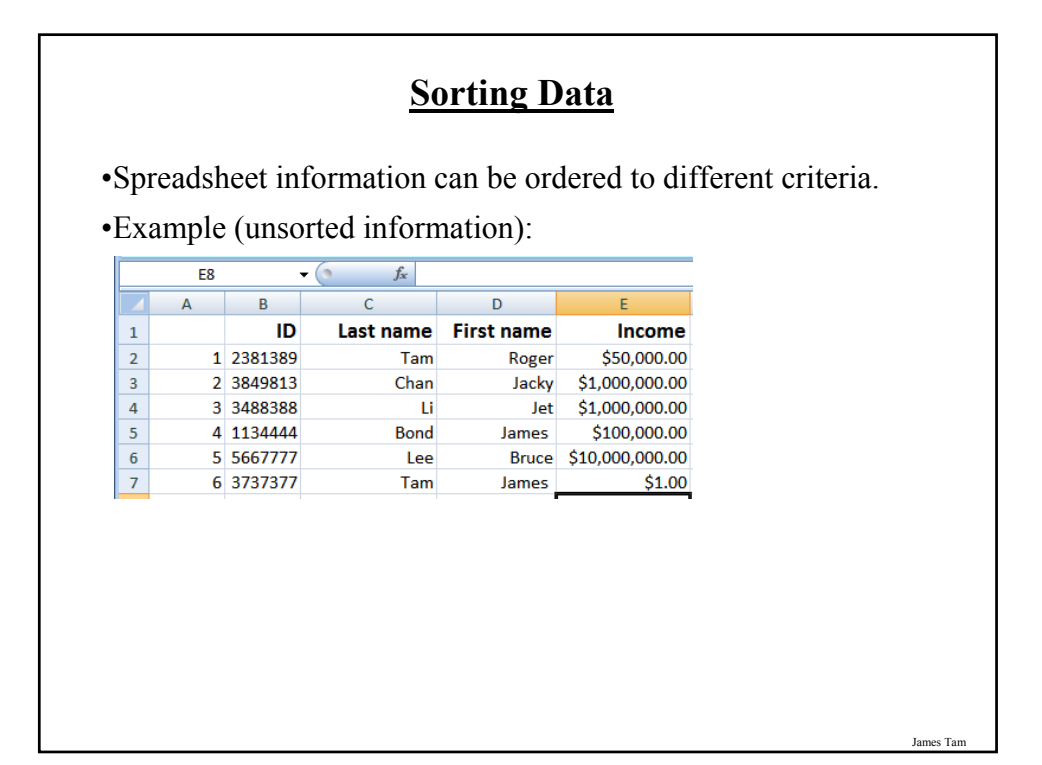

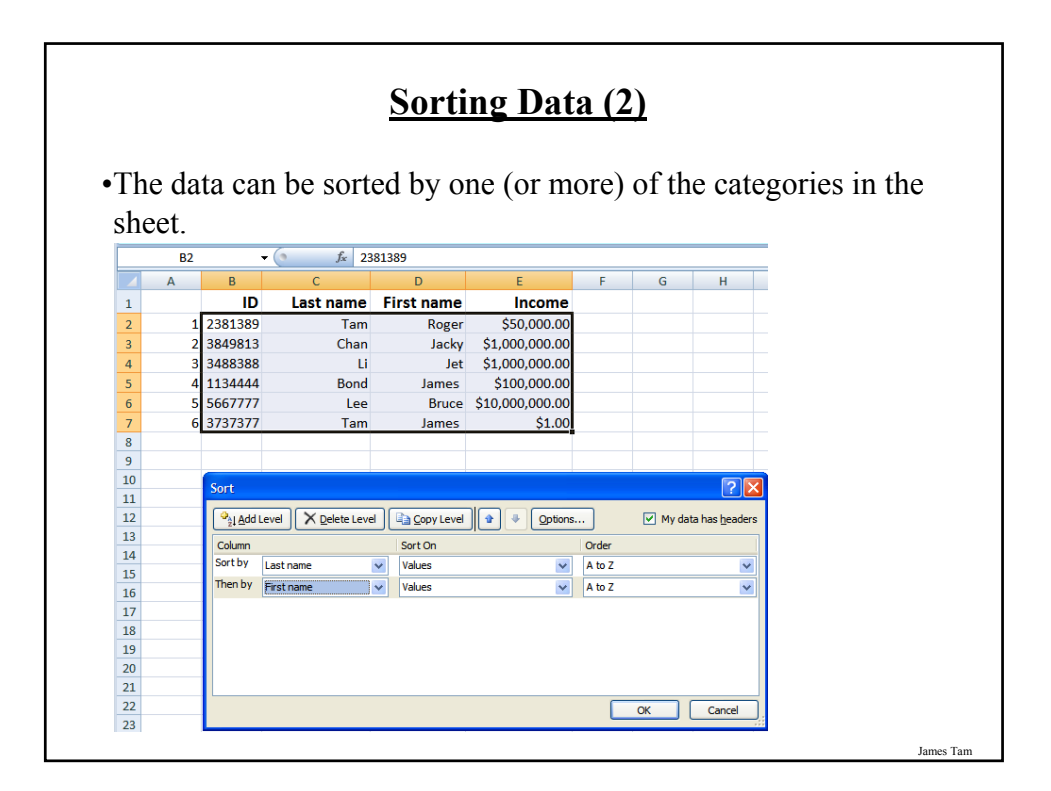

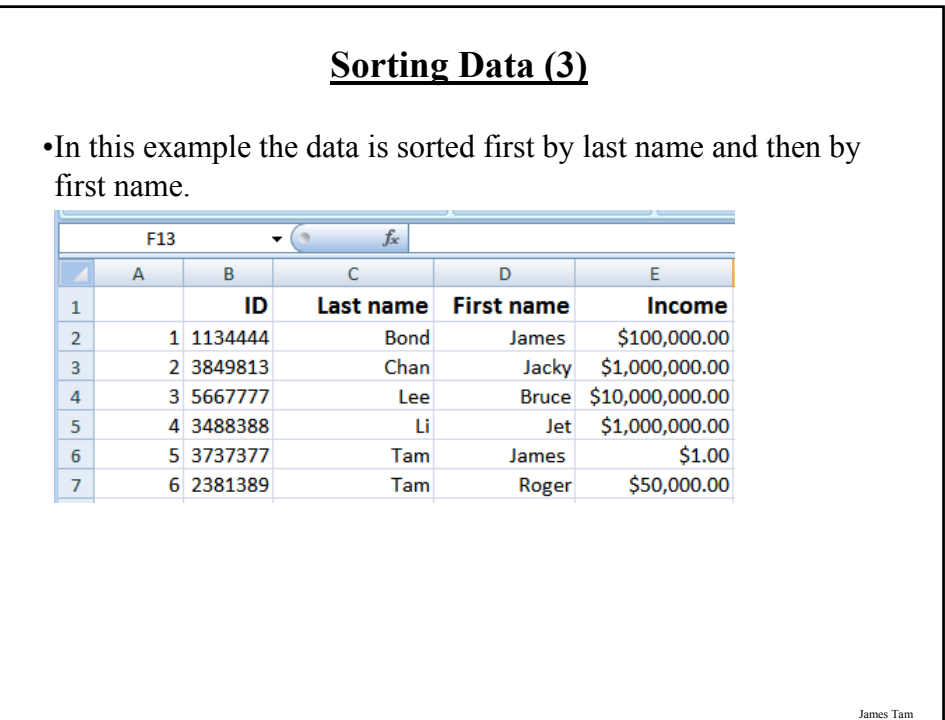

### **Viewing A Large Spreadsheet**

•Quite often a spreadsheet will be larger than the visible area of the computer screen.

•This is problematic if there is information that must remain visible on screen at all times.

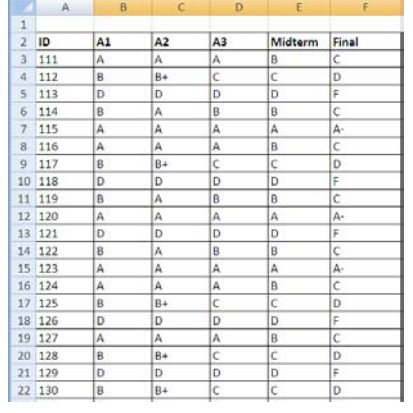

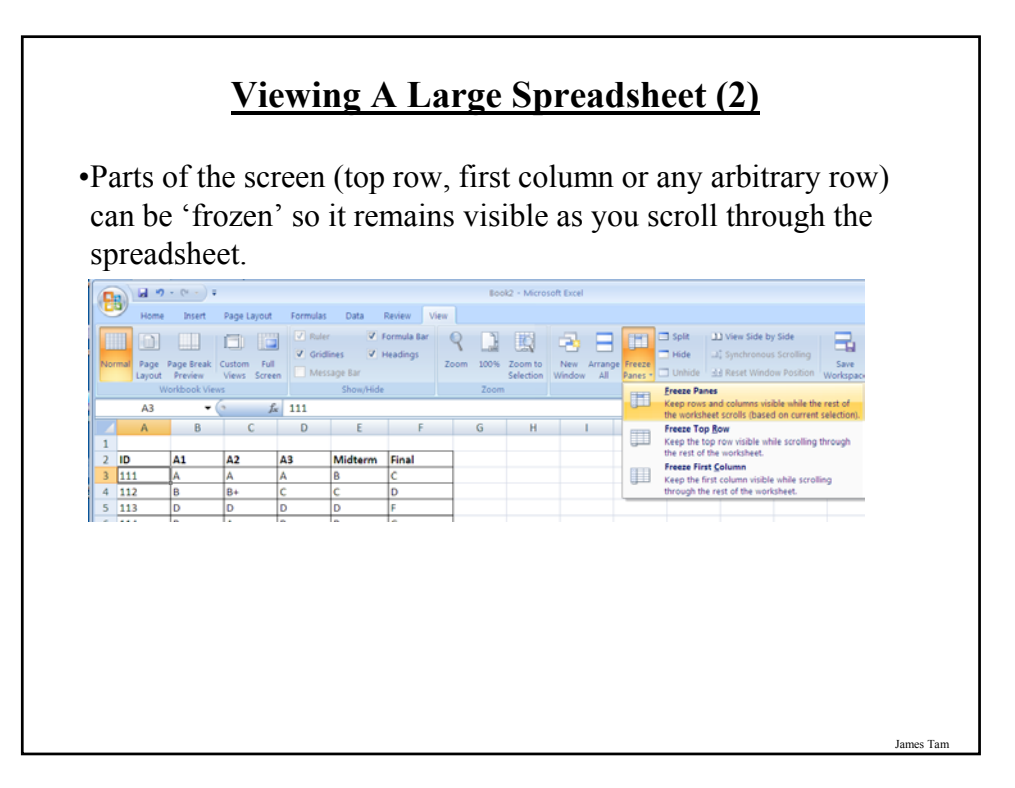

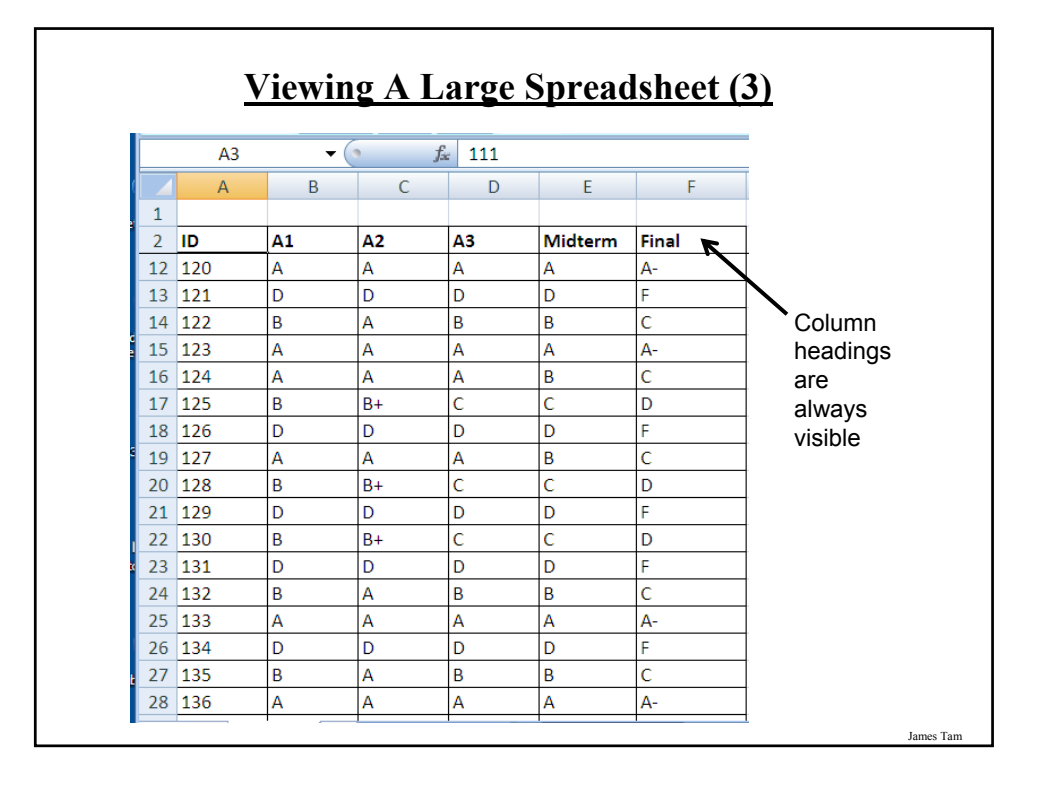

## **You Should Now Know**

•How electronic spreadsheets evolved out of a paper version

- •Simple principles of graphic design applied to spreadsheets
- •The difference between absolute and relative cell references
- •The organization and grouping of important Excel functions
- •The difference between a spreadsheet and a worksheet, when to employ multiple spreadsheets vs. multiple worksheets
- •Good design principles for spreadsheets
- •Guidelines for determining what representation to employ in a spreadsheet
- •How and why to freeze different parts of a spreadsheet view